# **Atlantic Cancer Research Grants (ACR-21)**

Canadian Cancer Society; generously funded by the J.D. Irving, Limited — *Excellence in Cancer Research Fund*

March 2021 Version 1

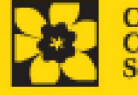

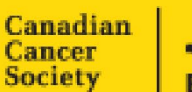

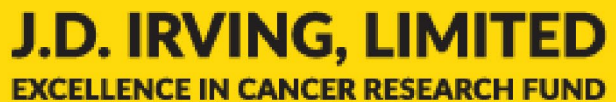

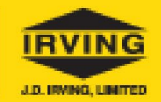

## **Important dates:**

Full applications due: June 23, 2021

Results announcement: Late October 2021

Anticipated funding start date: November 1, 2021

## **To apply:**

Visit [EGrAMS](https://applyforfunds.cancer.ca/EGrAMS_CCS/user/home.aspx?Mode=Logout) to access the application form.

Applications must be submitted online by 5:00 pm EDT/EST.

## **Questions?**

Contact CCS research staff at [research@cancer.ca](mailto:research@cancer.ca) 

## **ACR-21 Program Synopsis**

The Canadian Cancer Society (CCS) is issuing a special call for operating grant applications focused on cancer research. Applications are encouraged from all areas of cancer research (e.g. biomedical, clinical, health services, and (psycho)social, cultural, environmental and population health research).

Principal Investigators must hold a firm academic position at a Canadian university in one of the Atlantic Provinces: New Brunswick, Newfoundland & Labrador, Nova Scotia, or Prince Edward Island. All research funds administered through this competition must remain within the Atlantic region.

The full funding envelope for the Atlantic Cancer Research Grant competition is currently \$2.1M. Additional donations to the J.D. Irving, Limited — Excellence in Cancer Research Fund may increase the funding envelope.

Applications for up to \$100,000 per year for 3 years will be accepted. Therefore, it is anticipated that at least 7 grants will be awarded in this competition. Successful applications must fall within the fundable range for CCS awards (>3.5). These grants are non-renewable.

Funding will be provided to support the direct costs of research, including supplies, eligible salaries, and equipment associated with the proposed work. Equipment requests cannot exceed 15% of the requested budget. Indirect costs are not eligible. Please consult our grant expens[e policies](https://www.cancer.ca/en/research/policies-and-administration/administration/financial-administration/) when creating your budget.

This grant funding opportunity is supported by the J.D. Irving, Limited — Excellence in Cancer Research Fund. In addition to operating grants, the Fund will also support trainees enrolled in the Beatrice Hunter Cancer Research Institute's (BHCRI) Training program (CRTP). More than 250 trainees have taken part in CRTP over the last 20 years and the majority of graduates have gone on to have successful careers in science and medicine in Canada and abroad. Applicants are encouraged to learn more about the CRTP on BHCRI's website.

The complete Atlantic Cancer Research Grants program description can be accesse[d here](http://www.cancer.ca/en/research).

## **Application Guide**

Three easy steps:

- 1. [Create your application](#page-3-0)
- 2. [Add signing authorities](#page-4-0)
- 3. [Complete your application](#page-7-0)
- 4. [Validate and submit your application](#page-30-0)

Additional resources:

- **Appendix A: [Biographical sketch template](#page-34-0)**
- Appendix B: [Other funding summary template](#page-36-0)
- **Appendix C: [Troubleshooting](#page-38-0)** 
	- o [Host Institution field is empty or incorrect, and lookup button does not work](#page-38-1)
	- o [Delete an application](#page-38-2)
	- o [Budget error during validation](#page-39-0)
- **-** Appendix D: [Understanding the application interface](#page-40-0)
- **-** Appendix E: [Assign participants access to your application](#page-44-0)
- **Appendix F: [Update your profile](#page-47-0)**

## <span id="page-3-0"></span>**STEP 1: Create your application**

- 1. Log in to [EGrAMS](https://applyforfunds.cancer.ca/EGrAMS_CCS/user/login.aspx) to access the home screen/**Application workbench**.
- 2. Click the **Atlantic Cancer Research Grant – 2021** program under the Funding opportunities section on the left.
- 3. Enter **ACR-21** in the **Project ID** field (the **Grant Program**code).
- 4. Enter the full project title into the **Title** field.
	- The **Research Institute** field will be auto-populated with your Host Institution once you click in the field. Use the  $\lceil \cdot \rceil$  button to select a different institution if necessary.

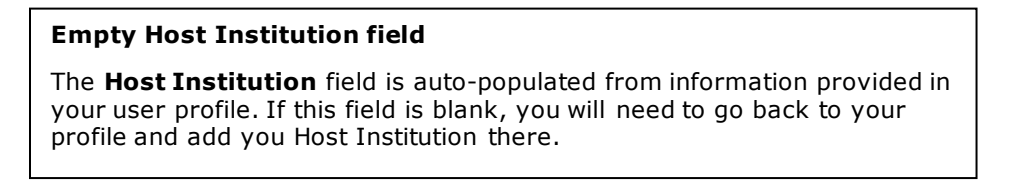

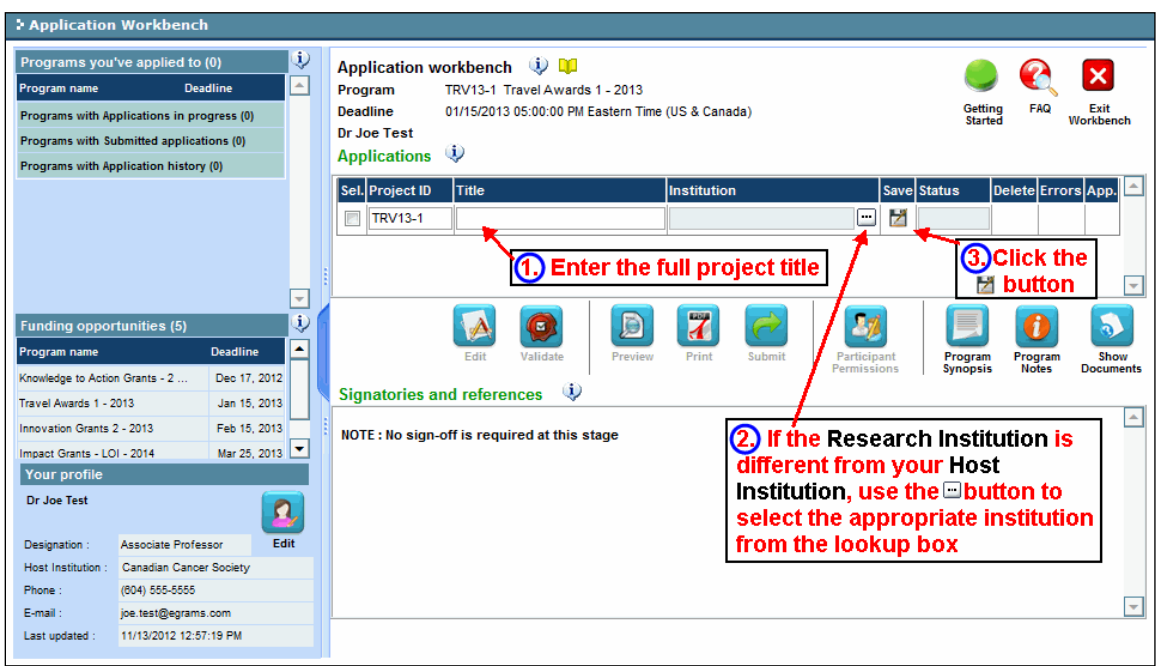

5. Click the  $\mathbf{B}$  button

| J.D. IRVING, LIMITED **EXCELLENCE IN CANCER RESEARCH FUND** 

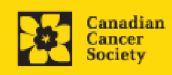

## <span id="page-4-0"></span>**STEP 2: Add signing authorities**

All application requires sign-off by the Head of the Department and by the executive signing authority from the institution where your research will be undertaken. If funds are to be distributed by a separate institution, sign-off is also required f rom the executive signing authority for the finance institution. **Note that for this competition, funds must be disbursed to an Atlantic University and remain within the Atlantic provinces.**

**Researchers who are Department Heads:**

If the PI is also a Department Head, applications must be authorized by the **Dean of the Department** instead. Their approval must be completed in order to submit the application.

Provide the name and email address of your signing authorities to allow EGrAMS to generate an automated email containing a link to the relevant page of your application.

The system will send the email when you click the **Notify** box (step 2).

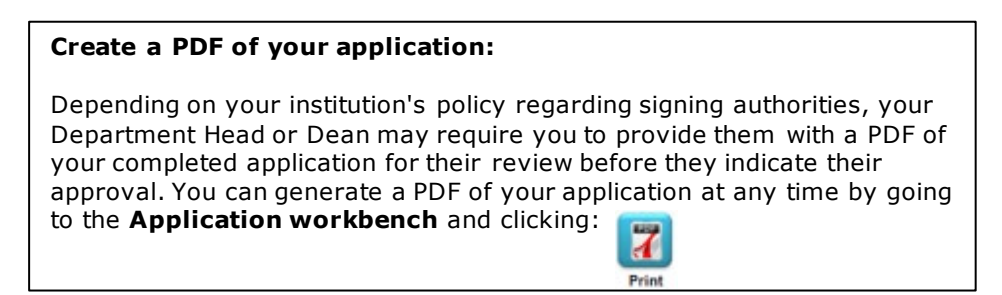

- 1. Ensure that **Atlantic Cancer Research Grants– 2021** is selected in the Application workbench.
	- If not, click the program name on the left under Programs with Applications in progress
- 2. Complete the forms under the **Signatories and references** section by providing the titles, names, institutions and email addresses of your Head of Department/Dean, Executive Authority – Research Host and (if applicable) Executive Authority – Finance Host signatories.

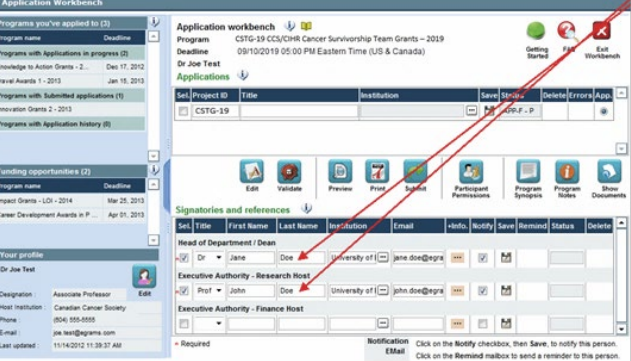

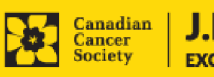

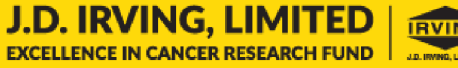

3. Click the **w** button under the **+Info** heading and complete the **Reference Additional Info** window for **Department**, **Position/Title** and **Phone**:

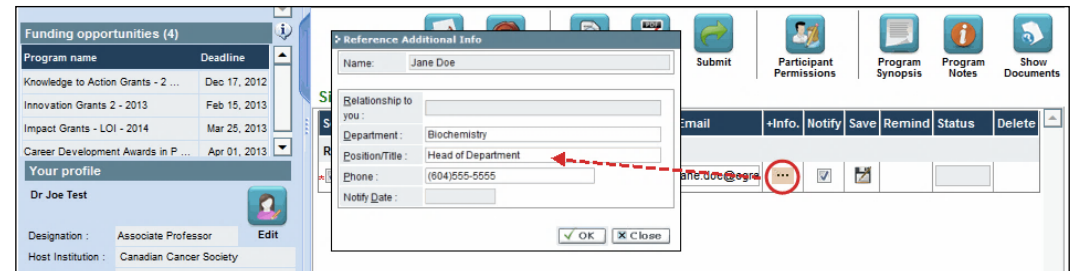

4. **IMPORTANT:** Ensure that the **Notify** checkbox is checked.

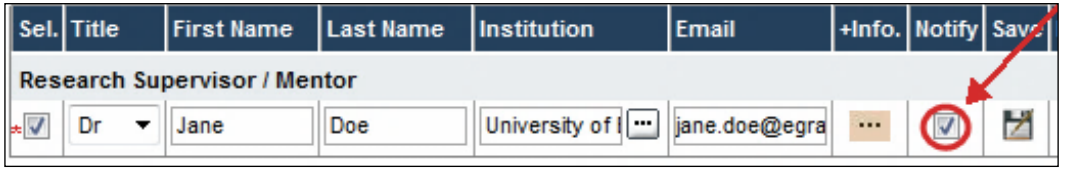

- When the Notify box is checked off, EGrAMS will send an automated email to your signatory as soon as you click
- The email will contain a unique URL that will grant access to the relevant section of your application for each contact.

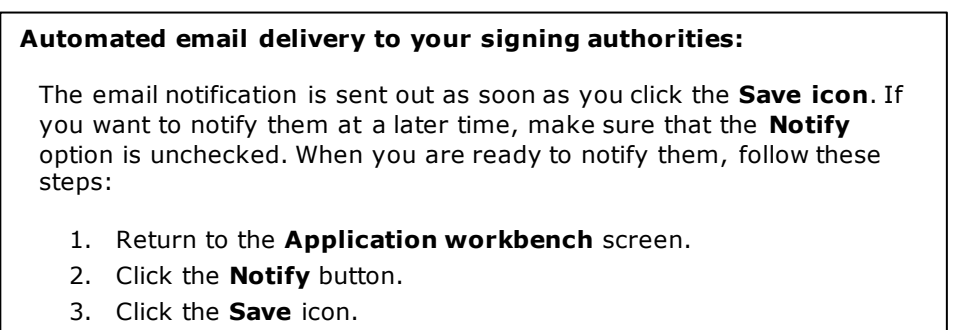

5. Click  $\blacktriangleright$  to save your entry. An email containing a unique URL for access to the signing authority sections of your application will be sent out to your contacts immediately.

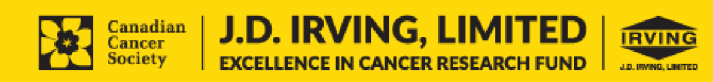

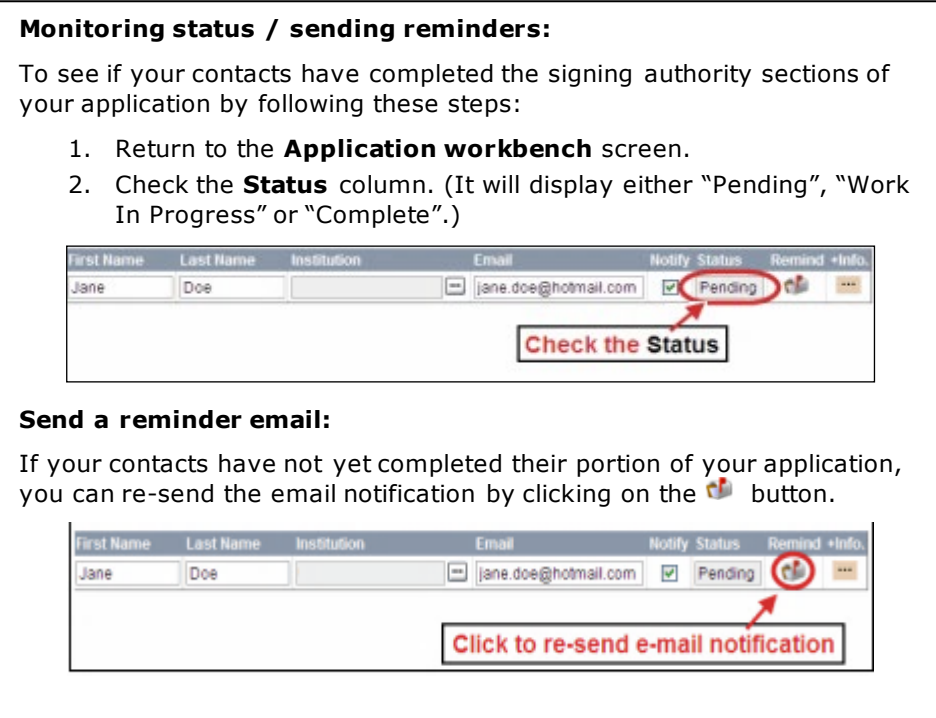

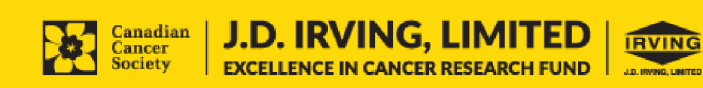

## <span id="page-7-0"></span>**I. Access the application**

- 1. Ensure that **Atlantic Cancer Research Grants – 2021** is selected in the workbench.
	- if not, click the program name on the left under Programs with Applications in progress
- 2. Click the **button** to access the application:

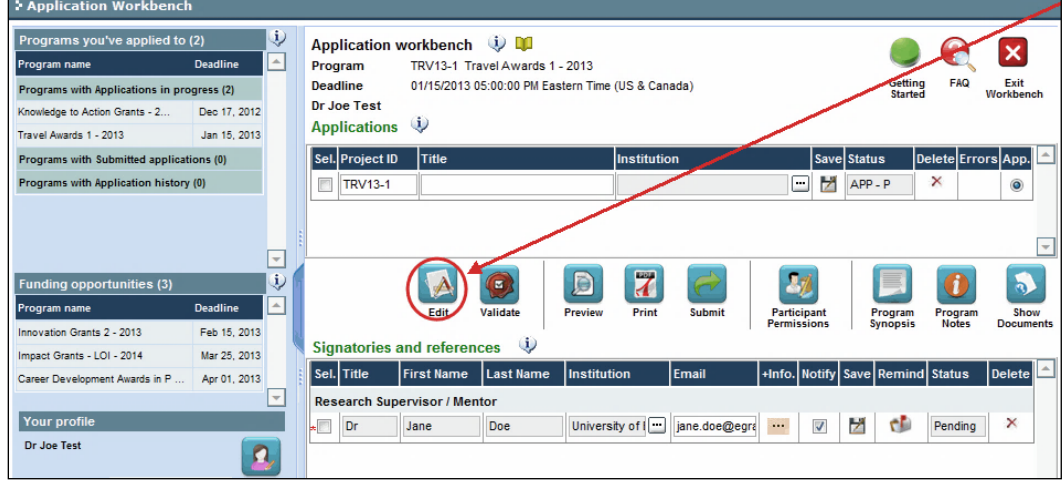

3. Click on the background tab to begin.

## **II. Enter details of your application**

#### **Understanding the application interface:**

For assistance with the application interface (how to navigate through the application, interpret help files and instructions, save/validate your content, upload and attach supporting documentation, etc.) consult **Appendix D:** Understanding the application interface.

#### **Format for document attachments:**

With the exception of appendices, document attachments (e.g. CVs, figures, tables and charts, etc.) **must be submitted in PDF format, and must not exceed 5 MB** in size. The system will reject documents that do not meet these standards.

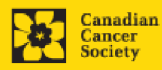

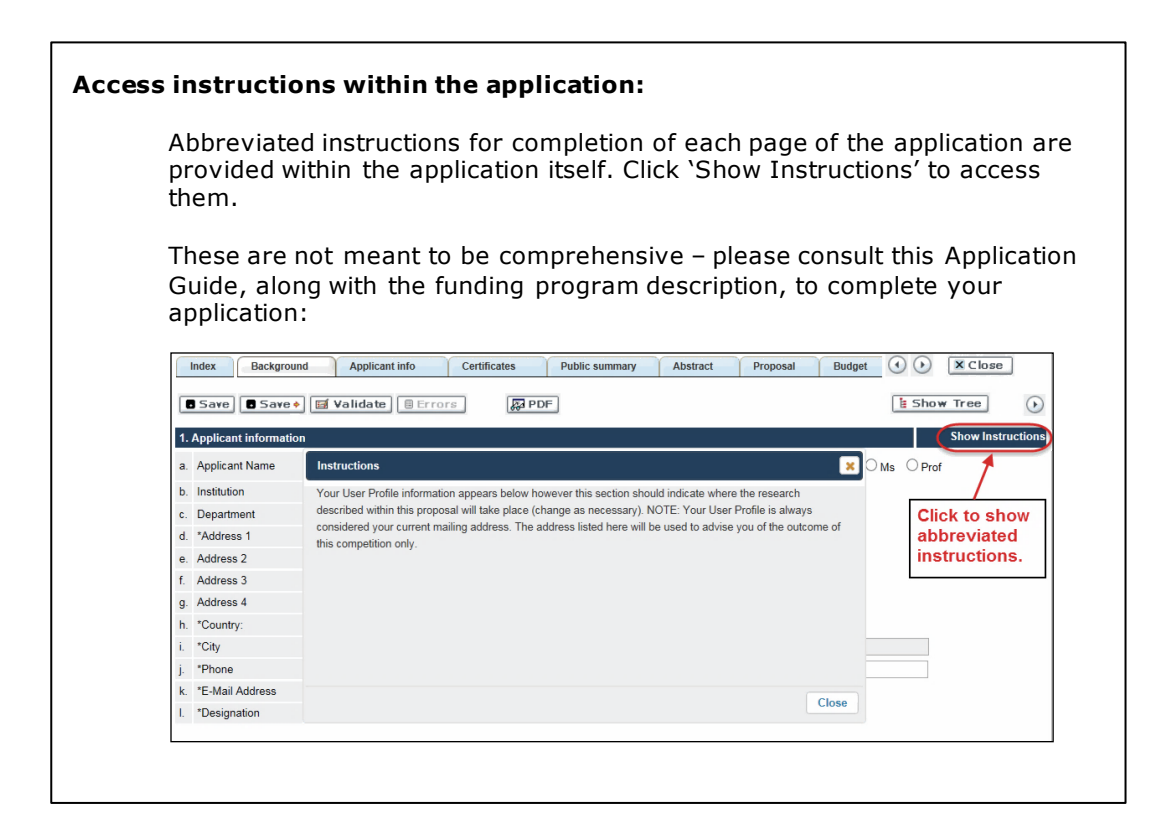

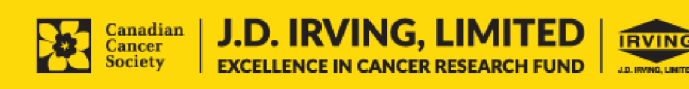

## **III. Quick links to page-by-page instructions**

### **Background**

- 1. [Applicant information](#page-11-0)
- 2. [Project information](#page-11-1)
- 3. [Participants](#page-12-0)

## **Applicant Info**

- 4. [Principal Investigator CV](#page-14-0)
- 5. [Justification for career interruptions](#page-14-1)
- 6. [Application and career stage](#page-14-2)

## **Certificates**

- 7a. [Biohazard/Biosafety](#page-15-0)
- 7b. [Animal care](#page-15-1)
- 7c. [Ethics](#page-15-2)
- 7d. [Human samples](#page-15-3)
- 8a. [Human embryonic stem cells involvement](#page-15-4)
- 8b. [Status of SCOC approval for each institution](#page-16-0)

## **Public Summary**

- 9. [Need for project](#page-16-1)
- 10. [Goal of project](#page-16-2)
- 11. [Project description](#page-16-3)
- 12. [Future impact](#page-16-4)

## **Abstract**

- 13. [Scientific abstract](#page-17-0)
- 14. [Non-confidential scientific abstract](#page-17-1)
- 15. [Keywords/technical terms](#page-17-1)
- 16. [Impact statement](#page-17-2)

## **Proposal**

- 17. [Table of contents](#page-18-0)
- 18. [Proposal](#page-18-1)
- 19. [Sex, gender and diversity](#page-19-0)
- 20. [Research team contributions](#page-19-1)
- 21. [Tables, graphs, charts and associated legends](#page-19-2)
- 22. [List of references](#page-20-0)
- 23. [Appendices](#page-20-1)
- 24. [Disclosure of commercial or conflict of interest related to this application](#page-20-2)

## **Budget**

- 25. [Budget request](#page-21-0)
- 26a. Budget request category: Program expenses Supplies and Expenses
- 26b. Budget request category: Program expenses Salaries and Wages
- 26c. [Budget request category: Equipment –](#page-24-0) Permanent Equipment
- 27. [Budget summary](#page-25-0)

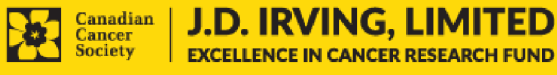

## **Other funding**

- 28. [Summary of other funding applied for and received](#page-26-0)
- 29. [Other funding confirmation](#page-26-1)

### **Review panel**

- 30. [Panel](#page-27-0) Recommendation
- 31. [Reviewer recommendation](#page-27-1)
- 32. [Reviewer exclusions](#page-27-2)

## **Biographical information**

## **Tracking**

- 34a. [Research focus](#page-27-3)
- 34b. [Clinical trial](#page-27-4)
- 34c. [Relevant population](#page-27-5)
- 34d. [Research subject](#page-27-4)
- 34e. [Cancer site relevance](#page-28-0)
- 34f[. Common Scientific Outline \(CSO\)](#page-28-1)

### **Release form**

35. [Release form](#page-28-2)

## **Head of Department**

36. [Head of Department/Dean confirmation](#page-29-0)

#### **Executive authority – research host**

37. [Executive authority of the host research institution](#page-29-1)

## **Executive authority – financial host**

38. [Executive authority of the host finance institution](#page-29-2)

## **Post submission publications**

39. [Post submission publications](#page-29-3)

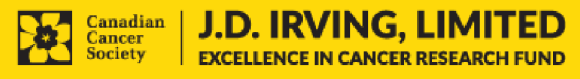

## **BACKGROUND**

### <span id="page-11-0"></span>**1. Applicant information**

The contents of this page will be pre-populated from your user profile.

### <span id="page-11-1"></span>**2. Project information**

**Project title:** The title entered when the application was created is indicated. Please avoid typing in ALL CAPS.

**Financial Institution:** If the institution responsible for administering grant funds is different from the institution hosting your research, use the  $\blacksquare$  button to locate the financial institution.

**Project date:** The start and end dates must match the program funding period of November 1, 2021 to October 31, 2024.

**Amount of funds requested:** This figure will default to 0, please enter the requested amount for this project. This figure must match the total calculated budget for your application - the total calculated budget is viewable on the Budget Summary page within the Budget section.

#### **Note:**

- **The maximum contribution that CCS will make towards a project is \$100,000 per year for 3 years.**
- **All research funds administered through this competition must be administered to an eligible Atlantic-based University and remain within the Atlantic region.**

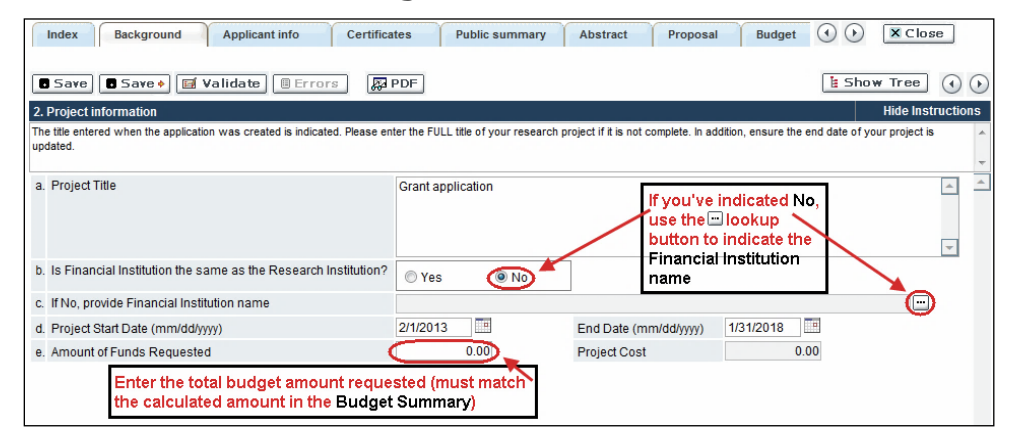

**Language:** Complete the entire application in one language only.

For applications submitted in French, please note that all review panels are conducted in English, and French language reviewers will be secured as required. Applicants submitting in French are required to provide the names of at least 5 impartial reviewers who are able to review in French and have the necessary expertise to critically evaluate the application.

*Note that it is necessary to scroll within this window in EGrAMS to view all fields.*

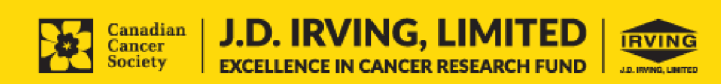

## <span id="page-12-0"></span>**3. Participants**

#### **Note:**

- Principal Investigators must hold a firm academic position at a Canadian University in one of the Atlantic Provinces: New Brunswick, Newfoundland & Labrador, Nova Scotia, or Prince Edward Island.
- Consideration of equity, diversity and inclusion principles in the composition of research team members must be evident. Research teams comprised of investigators from different career stages are encouraged.

**EGrAMS Login:** Add participants by first searching for their user profile using the button. The form will be auto-populated from the data in their user profile. If  $\Box$ they are not in the system, enter the required information into the form.

### **Note: You can give Co-PIs, Co-Applicants or Additional Authors access to your application, and set their permissions according to their role. See [Appendix E](#page-44-0) for instructions.**

**Searching for users in the system:** In the lookup box, enter the full, correct email address associated with the participant's system profile:

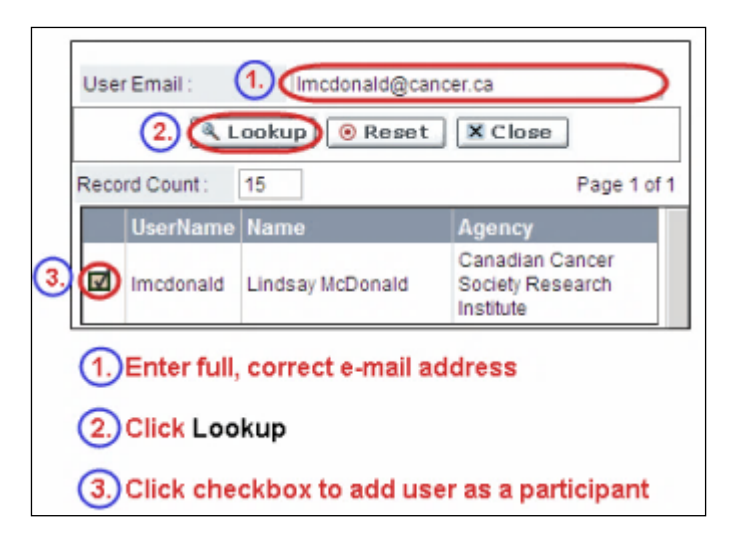

Provide full addresses, including department name/affiliation, for each participant to ensure proper identification of conflicts of interest during the peer review process.

## **Financial Officer**

Provide the name and email address of your institution's financial officer who would be responsible for the administration of this research grant, and to whom all correspondence about the accounting should be sent. Once the name is entered, the mailing address will auto-populate. (Note that this is a mandatory requirement; all applications must include a Financial Of ficer entered as a Participant.)

## **Co-Principal Investigators and Co-Applicants**

Co-Principal Investigators and Co-Applicants are recognized as researchers who may or may not have a formal affiliation with the Host Institution but will take responsibility for particular administrative and scientific aspects of the research

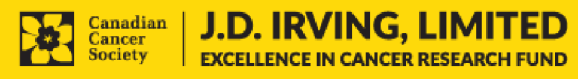

**13**

project. These categories can include Adjunct Professors or Status only appointments. These categories **may not include** graduate students, postdoctoral fellows, research associates, technical support staff, or investigators based outside of Canada. Individuals are not eligible to receive salary support from a grant.

### **Additional Authors**

Additional Authors are recognized as other individuals who will make substantial intellectual contributions to the research project(s) or have contributed to the draf ting of the application itself , but who are not eligible to be included as Co-Applicants. Students, postdoctoral fellows, research associates, lay contributors and investigators based outside of Canada may be included in this category. Students, postdoctoral fellows and research assistants are eligible to receive salary support f rom a grant. Investigators based outside of Canada or others that you do not wish to name on the grant can be included as collaborators.

### **Collaborators**

Collaborators include any additional individuals who will be involved in the grant but are not eligible to be named in any of the above roles. Collaborators do not need to submit a CV but are required to submit a letter of collaboration.

#### **Attach CV or Collaborator Letter (Collaborators only)**

With the exception of the Financial Officer and Collaborators, each research team participant must provide a CV, following the format and naming convention outlined in [Appendix A: Biographical sketch template.](#page-34-0)

Collaborators do not need to provide a CV but must submit a letter of collaboration. Note that the file name will auto populate the Attachment Title, please label the uploaded letter: [lastname\_firstname-collaborator].

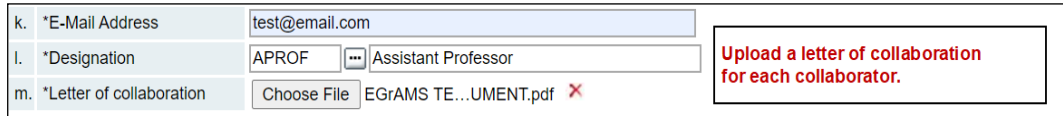

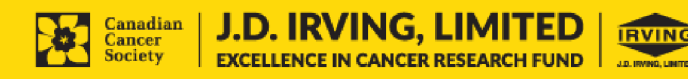

### **How to add multiple participants**

Af ter you've completed the form for the first participant on your team, click the save and continue arrow to create a blank form for the next participant. Add as many participants as necessary. When you've completed the process, click the forward arrow twice to move to the next page of the application.

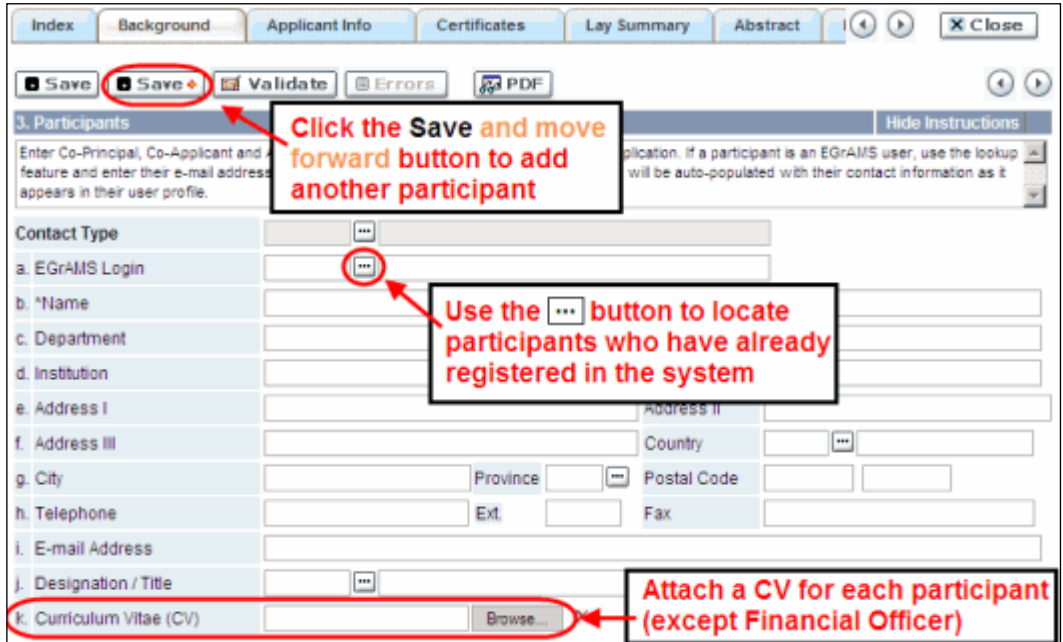

## **APPLICANT INFO**

## <span id="page-14-0"></span>**4. Principal Investigator CV**

Attach an up-to-date, abbreviated CV (NIH-style biosketch), following the template provided in [Appendix A.](#page-34-0)

Career interruptions including, but not limited to, maternal and paternal leaves, extended sick leaves, medical leaves and family care will be considered, but must be described in Section 5.

**Naming convention:** Note that the file name will auto populate the Attachment Title, please use the following format: [lastname\_firstname-CV].

#### <span id="page-14-1"></span>**5. Justification for career interruptions**

Describe any career interruptions or delays that may have impacted your academic career and research productivity. Please include the start and end dates of each period described (yyyy/mm). If not applicable, please indicate this in the form.

Your justification **should not exceed 1250 characters** (including spaces), or roughly one full page, single spaced. Note that the character count may be dif ferent when copying text from Word due to formatting.

#### <span id="page-14-2"></span>**6. Application and career stage**

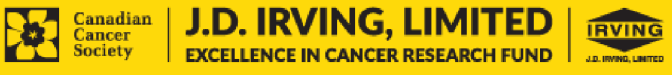

This section is mandatory and plays no part in the review or funding of an application. The data is used for statistical and communications purposes only.

## **CERTIFICATES**

## **7a. Biohazard/Biosafety | 7b. Animal Care | 7c. Ethics**

<span id="page-15-2"></span><span id="page-15-1"></span><span id="page-15-0"></span>**For all three certificate types:** Indicate whether or not the proposal is subject to certification under the auspices of any, or all, of the Biohazard/Biosafety Committee, the Animal Care Committee or the Ethics Review Board (or their equivalents) of the Host Institution and participating institutions (if applicable).

Where there is more than one institution involved, it is the responsibility of the Principal Investigator to ensure that appropriate certification f rom all participating institutions is secured and the certificates are submitted to CCS at the time of funding.

**Submission of certificates for successful grants:** It is the applicant's responsibility to ensure that all necessary certificates are provided to CCS. Failure to provide complete and valid certificates will result in all grant funds being encumbered pending receipt of the required documentation and may eventually lead to cancellation of the grant.

## <span id="page-15-3"></span>**7d. Human samples**

Indicate whether or not the proposed research work will use human samples.

CCS is committed to ensuring that high quality bio‐specimens are used in research that it funds, as these yield high, reproducible quality data. It is the responsibility of the PI to ensure that appropriate evidence that the PI has registered/enrolled for biospecimen collection with a quality assurance program are submitted to CCS at the time of funding. This applies equally to all prospective (new) bio-specimens used in the CCS-funded research that will be collected and/or all retrospective (old) biospecimens used in the CCS-funded research that have previously been collected and will come from a biobank $(s)$ .

There are a number of internationally recognized programs that provide assurance of a known standard and level of quality for biospecimens. These programs include those available f rom the Canadian Tissue Repository Network (CTRNet) and programs such as CAP, ISO or CLIA [\(learn more\)](https://biobanking.org/webs/quality_programs). Participation in external quality assurance programs will be considered eligible grant expenses.

**Submission of documentation for successful grants:** It is the applicant's responsibility to ensure that all necessary documentation are provided to the CCS. Failure to provide complete and valid documentation will result in all grant funds being encumbered pending receipt of the required documentation and may eventually lead to cancellation of the grant.

## <span id="page-15-4"></span>**8a. Human embryonic stem cells involvement**

**J.D. IRVING, LIMITED** 

**EXCELLENCE IN CANCER RESEARCH FUND** 

Any applicant who proposes the creation or use of human embryonic stem cells, or proposes any research that would fall under the Federal Legislation or the CIHR Guidelines for Human Stem Cell Research, must clearly indicate this in this section. In the space provided, list the name of the institution(s) where human embryonic

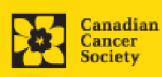

stem cell (hESC) work will take place. All relevant details related to the hESC work must be described in the proposal.

For additional guidance, see th[e CCS stem cell policy statement](https://www.cancer.ca/en/research/policies-and-administration/policies/stem-cell-policy/).

## <span id="page-16-0"></span>**8b. Status of SCOC approval for each institution**

In the space provided, indicate the status of SCOC approval for each institution where hESC work will take place.

## **PUBLIC SUMMARY**

## <span id="page-16-1"></span>**9. Need for project | 10. Goal of project | 11. Project description | 12. Future Impact**

Applicants must provide a brief public summary, in simple, non-technical language in the format specified below. This public summary will be used:

- <span id="page-16-4"></span><span id="page-16-3"></span><span id="page-16-2"></span>• by patient/survivor/caregiver reviewers to evaluate the relevance and overall impact of the proposed work on cancer and those affected by it. Please refer to the [ACR-21 Patient/Survivor/Caregiver Merit rating scale](https://www.cancer.ca/en/research/grants-and-awards/applications/user-documentation/documentation-for-reviewers/) for the review criteria.
- to facilitate understanding of the research for various donors and stakeholders
- for adaptation and publication on the CCS website, social media channels, and electronic and print materials such as newsletters, donor reports, and media.

#### Format:

- For the lay summary, the following character limits apply:
	- need for project should not exceed **500 characters** (including spaces)
	- goal of project should not exceed **500 characters** (including spaces)
	- project description should not exceed **500 characters** (including spaces)
	- future impact should not exceed **650 characters** (including spaces)
- The character count may be different when copying text from Word due to formatting – see [tips](#page-42-0) for formatting text in the rich text editor.

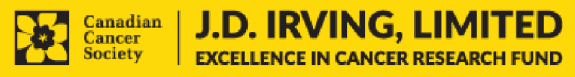

## <span id="page-17-0"></span>**13. Scientific abstract**

The detailed scientific abstract will be examined by the panel as an integral part of the application. It will be used as an aid in assigning the application to the most appropriate expert reviewers.

Your abstract must include the following sections:

- a detailed summary which clearly describes the problem to be investigated
- the objectives of the proposed investigation
- a brief indication of the methodology to be used
- the significance of the research to cancer

Your abstract **should not exceed 4200 characters** (including spaces), or roughly one full page, single spaced. Note that the character count may be dif ferent when copying text from Word due to formatting  $-$  se[e tips](#page-42-0) for formatting text in the rich text editor.

## <span id="page-17-1"></span>**14. Keywords/Technical terms**

Provide up to a maximum of 10 specific keywords or descriptive technical terms/ methodologies that best describe the scientific and technical aspects of your project. Enter one keyword or technical term per line.

## <span id="page-17-2"></span>**15. Impact statement**

Articulate the anticipated impact of the proposed research on cancer and those af fected by it.

Please note that this section will also be used by patient/survivor/caregiver reviewers to evaluate the relevance and overall impact of the proposed work on cancer and those affected by it. Please refer to the ACR-21 Patient/Survivor/Caregiver Merit [rating scale](https://www.cancer.ca/en/research/grants-and-awards/applications/user-documentation/documentation-for-reviewers/) for the review criteria.

Your impact statement should not exceed **2100 characters** (including spaces), or roughly 1 page, single spaced. Note that the character count may be different when copying text from Word due to formatting - se[e tips](#page-42-0) for formatting text in the rich text editor.

## **PUBLIC ABSTRACT**

## **16. Non-confidential scientific abstract**

For applications approved for funding, the non-confidential scientific abstract will be posted along with the funding results on the CCS research webpage.

Please include a duplicate of your scientific abstract – **with proprietary information removed**. This abstract may also be shared with potential donors and CCS stakeholders when relevant.

Your abstract should not exceed **4200 characters** (including spaces), or roughly one full page, single spaced. Note that the character count may be dif ferent when

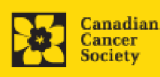

copying text from Word due to formatting - se[e tips](#page-42-0) for formatting text in the rich text editor.

## **PROPOSAL**

## <span id="page-18-0"></span>**17. Table of contents**

OPTIONAL: Include a brief table of contents to help guide the reviewer through the proposal.

## <span id="page-18-1"></span>**18. Proposal**

Provide a detailed proposal of the work to be performed, including the following points:

- **Aims of the project**. Provide a compelling rationale for your hypothesis by putting your proposed work in the context of previous research done in the field. Proposed aims must be within the scope of the three-year timeline and budget of the grant. Overly ambitious aims are discouraged.
- **Experimental design, methods, and analysis**. Include preliminary data relevant to the proposed research. Present alternative approaches in case the primary methods are not successful. In addition, and importantly, sex, gender, diversity (plus other intersectionalities (SGBA+)) must be thoughtfully considered, when applicable.
- **Research team members**. Details of which member(s) of the research team will be responsible for which aspect of the project, including a rationale for their inclusion in the project, and a description of the research environment where the work will take place.Consideration of equity, diversity and inclusion principles in the composition of research team members must be evident.

The review criteria that will be used by scientific and patient/survivor/caregiver reviewers to evaluate your full application are outlined in the ACR-21 Scientific Merit and Patient/Survivor/Caregiver Meri[t rating scales](https://www.cancer.ca/en/research/grants-and-awards/applications/user-documentation/documentation-for-reviewers/).

## Format:

**J.D. IRVING, LIMITED** 

**EXCELLENCE IN CANCER RESEARCH FUND** 

- Your proposal should not exceed **21,000 characters (including spaces), or roughly 5 full pages, single spaced**.
- Character count may be different when copying text from Word due to formatting - se[e tips](#page-42-0) for formatting text in the rich text editor.
- Figures, tables, charts and their associated legends must NOT be embedded in the text. For information regarding accompanying figures, tables, charts and associated legends, see section 21 - Tables, graphs, [charts and associated legends](#page-19-2).
- Abbreviations must be initially explained within the proposal. A list of abbreviations, if included, counts towards the 21,000-character limit.
- To insert special characters, you must use Alt codes or the special character tool in EGrAMS and not Symbol font. Copying text from Word for Greek or French characters using Symbol font will result in these special characters being lost (usually converted to some other letter). For example, in the case of  $\mu$ , this will be converted to a lower case m.

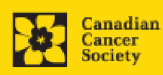

## <span id="page-19-0"></span>**19. Sex, gender and diversity**

## **a. Sex, gender and diversity considerations**

Recognizing the variable impacts of cancer on dif ferent populations and demographics within Canadian society, CCS expects that sex, gender and diversity dimensions (plus other intersectionalities (SGBA+)) will be factored into research design, analysis and dissemination of findings. Please provide a response for each question, and we urge that you consider and embed these dimensions into your proposal, when applicable.

- Is sex, as a biological variable, taken into account in the research design, methods, analysis and interpretation, and/or dissemination of findings?
- Is gender, as a socio-cultural factor, taken into account in the research design, methods, analysis and interpretation, and/or dissemination of findings?
- Are diversity considerations (e.g. conditions, expressions and experiences of dif ferent groups identified by age, education, sexual orientation, parental status/responsibility, immigration status, Indigenous status, religion, disability, language, race, place of origin, ethnicity, culture, socioeconomic status and other attributes) taken into account in the research design, methods, analysis and interpretation, and/or dissemination of findings?

## **b. Sex, gender and diversity considerations**

Describe how sex and/or gender and/or diversity dimensions (plus other intersectionalities (SGBA+)) will be considered in your research proposal. If you selected 'No' to any of the questions in section 21a, explain why sex and/or gender and/or diversity are not applicable in your research proposal.

Your response must not exceed **4200 characters**. Note that the character count may be different when copying text from Word due to formatting - se[e tips](#page-42-0) for formatting text in the rich text editor.

## **20. Research team contributions**

<span id="page-19-1"></span>List each research team member (including individuals who are listed as a Participant and any others not named) and indicate the % of the project work to be completed by each individual. Do not add a '%' sign in the 'percent of the project work' field; the total should add to 100.

## <span id="page-19-2"></span>**21. Tables, graphs, charts and associated legends**

Assemble and appropriately label your figures, tables, graphs, charts and associated legends into one PDF document, **not to exceed 2 pages in length and 5 MB in size**.

Eligible figures, tables and charts can include graphs, diagrams displaying data or non-data schematics/flow diagrams as well as project timelines. Tables should not include descriptions of how work will be carried out (e.g. description of team responsibilities, research plan, etc.); these descriptions should be detailed in the appropriate sections of the proposal.

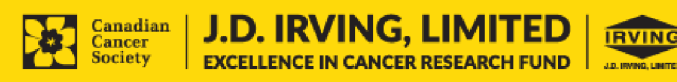

Legends must be limited to providing only the information necessary to understand the associated figure or table and must not be used as a means of circumventing the proposal's character limitations. Margin limitations do not apply. Font size should not be smaller than 10 point.

**Naming convention**: Note that the file name will auto populate the Attachment Title, please use the following format: [lastname\_firstname-figures].

**In-depth information: uploading documents as attachments**

For detailed instructions on how to upload a document as an attachment to your application, consult **Appendix D: IV. Uploading document [attachments](#page-42-1)** 

## <span id="page-20-0"></span>**22. List of references**

Provide a list of references cited within the proposal. A standard reference style is recommended (e.g. first author, article title, journal title, date of publication, volume, issue, location (pagination)).

## <span id="page-20-1"></span>**23. Appendices**

#### **Applicants are cautioned to include all essential information within their proposal (item 18 – [Proposal\)](#page-18-1) as reviewers are not obligated to review the appendices.**

Use this section to present preprints or manuscripts relevant to the submission. Applications that are integrally based on survey instruments, measurement tools or clinical protocols must include these documents as an Appendix to the application. Proposals that require informed consent forms should include these for the benefit of the reviewers. Additional figures may be uploaded here at the discretion of the applicant. Do not include reviews from other agencies.

Out of consideration for the reviewers, applicants are requested to reasonably limit the size and number of appendices they provide. Appendices must be in PDF format, up to 10MB in size.

**Naming convention:** Note that the file name will auto populate the Attachment Title, please use the following format as an example: [lastname\_firstnameappendix1].

## <span id="page-20-2"></span>**24. Disclosure of commercial or conflict of interest related to this application**

If any of the Principal Investigator, Co-Principal Investigators or Co-Applicants have a financial or other material interest in any Company, Corporation or other commercial venture whose business activities are related to the subject matter of this grant application, the nature of that interest must be disclosed and a description of how conflict of interest, if any, will be managed must be provided. If there is any intellectual property which has been filed that is directly related to the technology or project, or materials or reagents used in the application, ownership and/or assignment must be disclosed and fully described.

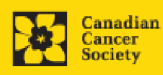

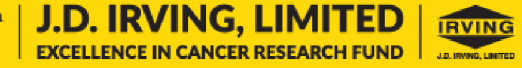

Such interests include, but are not limited to: owning a substantial number of shares of the **Company** (e.g., 5% or greater); sitting on the Board or other Committees of the Company; having an appointment (full- or part-time) as an Of ficer or Staff member of the Company; acting as a Consultant or Advisor for the Company; having any contract for services with the Company; receiving remuneration of any kind from the Company, etc.

Please describe fully, in non-confidential terms, the nature of the relationship or material interest, the business activities of the Company in question, and how those activities relate, if at all, to the grant application. Care should be taken to describe any perceived or real conflicts of interest in this case, and what steps have been or will be taken to minimize these conflicts.

## **COVID-19 IMPACT STATEMENT**

## **25. Impact of COVID-19 on your research**

Describe circumstances related to the COVID-19 pandemic that have affected your scholarly activities, your research team's capacity to generate preliminary data for the proposed research and/or your research program in general. These include, but are not limited to, laboratory closures, delays in study participant recruitment, disruptions in field work, reductions or delays in hiring research personnel, longer publication timelines, personal or medical circumstances.

Your response should not exceed **2100 characters** (including spaces). Note that the character count may be dif ferent when copying text f rom Word due to formatting - see [tips](#page-42-0) for formatting text in the rich text editor.

## **BUDGET**

## <span id="page-21-0"></span>**26. Budget request**

**Note:**

- **The maximum contribution that CCS will make towards a project is \$100,000 per year for 3 years.**
- **All research funds administered through this competition must remain within the Atlantic region.**

Requests for budgets up to 3 years will be considered in the Atlantic Cancer Research Grants competition. Applicants are asked to enter the amount requested for the grant year period (i.e. November 1, 2021 to October 31, 2024).

The grant maximum limits for Supplies and Expenses (including conference travel), Salaries and Wages and Permanent Equipment combined are **\$100,000 per year per grant for 3 years**. Please ensure that the scope of your proposal reflects the grant maximum limit for this competition.

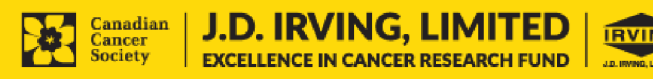

Do not include infrastructure/overhead charges or levies. Only shared or institutional services (e.g. glass washing, etc.) are acceptable, however, specific itemized costs for these expenses must be provided; percentage charges are not permitted. See our website for further information o[n Financial Administration.](http://cancer.ca/research/policies%20and%20administration/administration/financial%20administration.aspx?sc_lang=en)

**Budget validation: "funds requested does not equal budget amount"**

Note that your final budget amount will be validated against the figure entered in *item 2: Project Information* for **Amount of Funds Requested**. Your final budget amount as entered into the system is viewable on the Budget Summary page, the last page of the Budget section/tab.

### <span id="page-22-0"></span>**26a. Budget request category: Program expenses – Supplies and Expenses**

Include expenses for materials, minor equipment (<\$1000 per line item), services and research and conference travel.

It is expected that funded researchers publish in high-quality, peer-reviewed journals. Open and unrestricted access to published research in f reely accessible, high-quality scientific journals available online is supported. Therefore, budgets proposed may include a line item for the cost of charges, such as article processing fees (APFs) that may be required for open access to publications in such online journals.

**Justification attachment:** Attach a detailed justification (in PDF format) for all line items requested in this budget category. Requested items must be justified to allow the grants panel to evaluate. It is not necessary to repeat the narrative for each subsequent year unless there are substantial dif ferences. **Applicants can request for funding over a three-year period.**

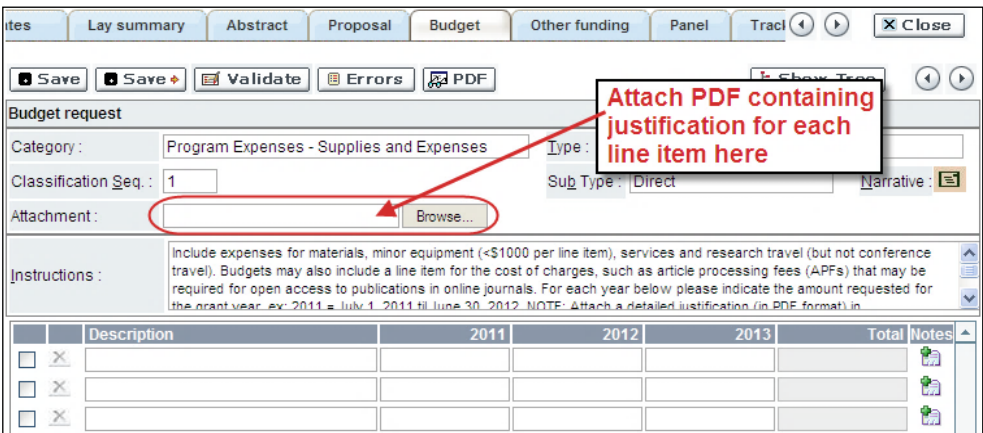

- Naming convention: please use the following format: [lastname firstnamejustification-supplies].
- **Additional budget lines:** If you require more than 10 budget lines, click the **Save** button and 5 more lines will be added.

#### <span id="page-22-1"></span>**26b. Budget request category: Program expenses – Salaries and Wages**

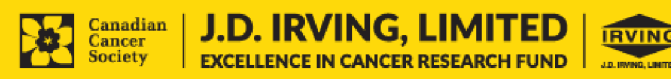

Graduate students, postdoctoral fellows, research associates, technical and professional assistants are eligible to receive salary support f rom a grant. However, please note the following:

- Any person holding an academic rank equivalent to Assistant Professor or higher cannot be considered to be a professional assistant or research associate, and therefore cannot be paid from a grant.
- Employees of the federal or provincial governments and investigators or research personnel based outside of Canada are not eligible to receive salary support from a grant.
- Funds will not be awarded for secretarial support.
- Salaries requested should conform to the Host Institution rate based on the experience of the individual required for the project. If the person is unnamed, justify the need for a trainee with the number of years of experience required specifying the work to be undertaken.

List all members of the proposed research team for whom support is sought. Give appropriate details regarding their specific qualifications, duties and proposed salaries or stipends. If any individuals will be supported on a part-time basis, indicate the amount of time to be spent on this work. If support is sought for an individual to be recruited, please indicate this clearly and provide the same level of detail and justification.

If there are individuals who are part of the research team and for whom expenses will be incurred, but for whom salary support is not being sought (e.g. trainees being paid from other sources such as external scholarships or fellowships), ensure that their participation is fully described so that their impact on the total budget request may be evaluated by the Panel.

For salaried employees of the Host Institution, clearly indicate the budgeted amount for fringe benefits, adhering to the policy of the Host Institution. Fringe benefits can only be awarded for postdoctoral fellows if mandated by the Host Institution.

In all other cases, CCS considers Student and Postdoctoral Fellow salaries to be training awards as defined by Section 56(1)(n) of the Income Tax Act. As such, **do not include allowances** for CPP/QPP, Employment Insurance or provincial health taxes. In addition, f ringe benefits such as medical, dental or private pension plans as well as academic fees are only eligible if mandated by the Host Institution.

**Justification attachment:** Attach a detailed justification (in PDF format) for all line items requested in this budget category in the first year. Requested items must be justified to allow the panel to evaluate. **Applicants can request for funding over a three-year period.**

- **Naming convention:** please use the following format: [lastname\_firstnamejustification-salaries].
- **Additional budget lines:** If you require more than 10 budget lines, click the **Save** button and 5 more lines will be added.

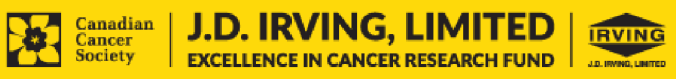

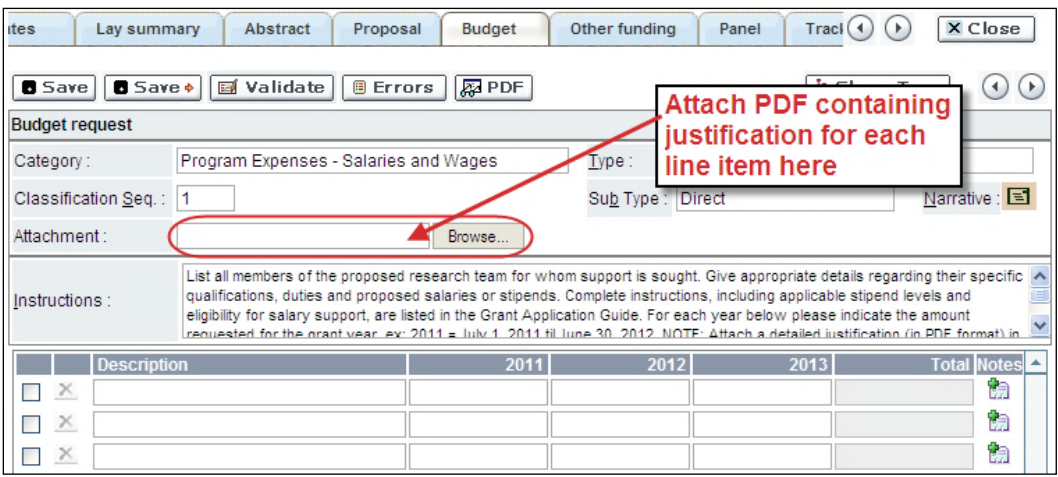

## <span id="page-24-0"></span>**26c. Budget request category: Equipment – Permanent Equipment**

CCS will consider requests for funding for the purchase of permanent equipment **integral to the proposed research project**. Only single equipment items in excess of \$1,000 each should be listed as permanent equipment. Equipment items costing less than \$1,000 each are to be included under [section 28a. Supplies and](#page-22-0)  [Expenses](#page-22-0). Equipment requests cannot exceed 15% of the requested budget.

### **Note: The budget limit for the first year of the grant is \$100,000 including permanent equipment.**

**Justification:** List each equipment item and the amount requested and, for each such item, **provide a detailed justification that addresses the following:**

- 1. A description of equipment (including manufacturer, model number and accessories requested).
- 2. The estimated cost of equipment and accessories (include quotations beside line items).
- 3. A justification of the request:
	- Is this to replace existing equipment, to make new types of measurements or to furnish a new laboratory?
	- What equipment is now being used for this purpose?
	- If the applicant is moving to a new location, information should be provided on what equipment will be relocated, what commitments have been made by the Host Institution or other granting agencies and what major items of equipment will be shared within the institution.
- 4. Provide a list of all requests for research equipment which are presently being considered by other funding sources or which are about to be submitted.
	- This list should include all applications for equipment items from CCS, other granting agencies and other sources (e.g. industry, private foundations, start-up funds, etc.).

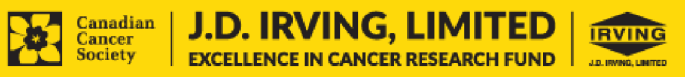

**Justification attachment:** Attach the detailed justification addressing the four issues outlined above (in PDF format) for all line items requested in this budget category in the first year. Requested items must be justified to allow the panel to evaluate. **Note: The budget limit for the first year of the grant is \$100,000 including permanent equipment.** 

• **Naming convention:** please use the following format: [lastname\_firstname-justification-permanent-equipment].

**Quotation attachment:** Attach quotations (one PDF containing the required quotes – see screenshot below) for each line item:

- For items costing **less than \$10,000 each**, provide **a single quotation** in Canadian dollars. Include applicable taxes (net, af ter rebates if applicable).
- For items costing **more than \$10,000 each**, provide **two (2) independent quotations** in Canadian dollars. Include applicable taxes (net, af ter rebates if applicable).
- **Naming convention:** please use the following format: [lastname\_firstname-quotation-item-name].

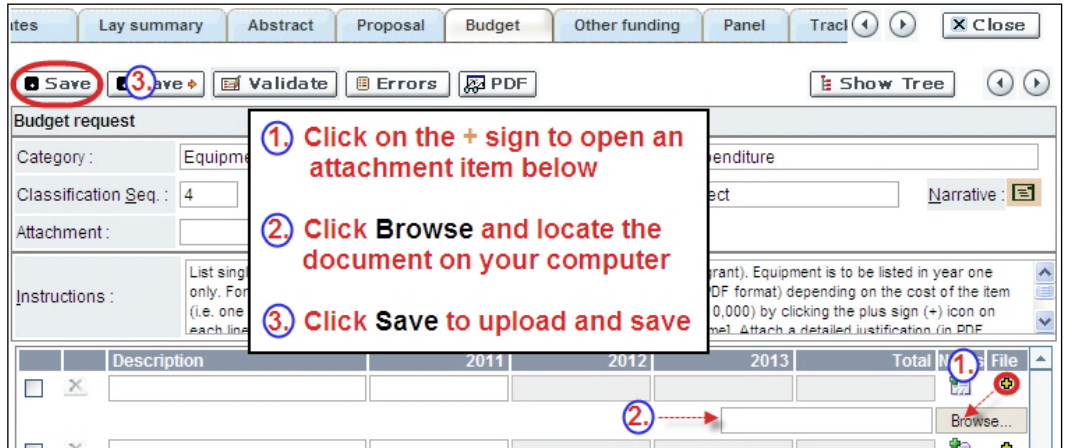

**Additional budget lines:** If you require more than 10 budget lines, click the **Save**  button and 5 more lines will be added.

Care should be taken in formulating any equipment request; subsequent substitution of approved equipment items will not normally be permitted. The equipment request should anticipate equipment needs, if any.

## <span id="page-25-0"></span>**27. Budget summary**

A summary of the budget requested is shown. Your final budget amount will be validated against the figure entered in [item 2: Project Information](#page-11-1) for **Amount of Funds Requested**.

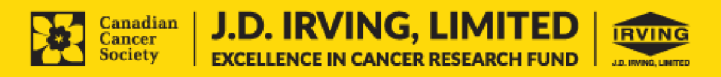

## <span id="page-26-0"></span>**OTHER FUNDING**

### **28. Summary of other funding applied for and received**

**It is understood that applications may also be made to other agencies to provide support for grants/programs similar to those submitted to the Canadian Cancer Society. For this competition, duplicate applications submitted to other agencies will be accepted, but budgetary overlap will not be permitted at the funding stage.** 

This section provides reviewers with a sense of the **Principal Investigator and Co-Principal Investigator(s)'** research time committed to other projects. CCS also uses the information administratively to ensure that there will be no significant overlap in funds for similar work.

Note that investigators may not accept funds f rom tobacco manufacturers or f rom the Council for Tobacco Research or the Smokeless Tobacco Council while holding a CCS grant.

**If you are not currently receiving or seeking funding from other sources:** Attach a document (in PDF format) clearly stating this.

**If you are currently receiving or seeking funding from other sources:** Attach a document (in PDF format) containing a list of: a) active grants and b) pending or submitted grant applications, following the formatting instructions outlined in [Appendix B.](#page-36-0)

The list should include all grants and applications for support from CCS and other granting agencies and other sources (e.g., industry, private foundations, etc.) **for the Principal Investigator and each Co-Principal Investigator,** for the current year (2021) and for the entire period covered by this application (November 1, 2021 – October 31, 2024). List each grant or application only once, clearly indicating all of the investigators who are involved in the grant.

**Abstracts, as submitted in the original application for funding, must be provided** for each grant/application, ensuring that the title of the project and funding source is clearly indicated. Budget pages are not required. Include these abstracts following the list, in the same order as they appear in this section.

#### **Applications with missing other funding information or abstracts will be considered incomplete.**

**Naming convention:** Note that the file name will auto populate the Attachment Title, please use the following format: [lastname firstname-other funding].

#### <span id="page-26-1"></span>**29. Other funding confirmation**

Confirm that the uploaded list contains all required information, including the percentage overlap for each grant and the abstracts as submitted in the original application for funding.

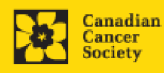

## **REVIEW PANEL**

#### <span id="page-27-0"></span>**30. Panel recommendation**

Although CCS ultimately bears the responsibility for, and reserves the right to determine the panel most suitable to review the application, all applicants may of fer suggestions as to which Panel might be the most appropriate to review the application.

Applicants are asked to suggest their first choice of the two panels (Panel A: Biomedical and Clinical; Panel B: Health services and (Psycho)Social, Cultural, Environmental and Population Health Research) considered to have the expertise necessary to review their application.

#### <span id="page-27-1"></span>**31. Reviewer recommendation**

Some applications are sent to other experts for additional review (external reviewers). Applicants must suggest the names of at least 3 (5 if submitting application in French) impartial reviewers who have the necessary expertise to critically evaluate the application and with whom you do not collaborate.

#### <span id="page-27-2"></span>**32. Reviewer exclusions**

Applicants may also suggest individuals they would prefer NOT be contacted as potential reviewers (panel members and/or external reviewers); specific details should be given as to the reason for exclusion. **Any exclusions you list will not be viewable to panel members.** 

## **BIOGRAPHICAL INFORMATION**

While completion of this section is mandatory, responses will be strictly confidential and will not be shared with the review panel. Aggregated and anonymized data will be used for program administration, statistical reporting and communications purposes only.

## **TRACKING**

#### <span id="page-27-3"></span>**34a. Research focus**

Responses are to be limited to the scope of the proposed research for the duration of the proposed term. This information is used for panel composition and for statistical/reporting purposes and will not be used as part of the scientific review of the application. Select the research focus of the proposal.

#### <span id="page-27-4"></span>**34b. Clinical trial**

If your proposed research includes a clinical trial component, select the type of trial and provide the participant recruitment target. If your proposed research does not involve a clinical trial, select not applicable.

#### <span id="page-27-5"></span>**34c. Relevant population**

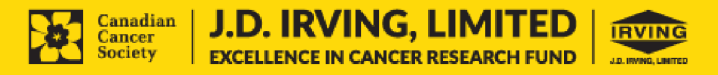

Select the population(s) the proposed research will be relevant to. If your proposed research can be applied broadly to cancer patients, select "Not specific". Be sure to check at least one item.

### **34d. Research subject**

If your proposed research involves human subjects or patient tissues, select the research subject(s) that will be used in the study. You can select more than one option. If your proposed research does not involve human subjects or patient tissues, select "Not applicable".

### <span id="page-28-0"></span>**34e. Cancer site relevance**

Select a maximum of four cancer sites where the research will be most relevant. Indicate the degree of relevance to the selected cancer site in terms of percentage (%). Only include cancer sites with at least 25% relevance; total should equal 100%.

The cancer site selected must reflect the site of the primary cancer. For example, if your research is focused on lung cancer that has metastasized to the brain, select lung as relevant cancer site.

When a project does not focus on one or more specific cancer sites (e.g. applies broadly to cancer patients), select "Non-specific/All sites".

Only use the **Details** description field to describe the site if you have selected **Other** as a site (i.e. . Do not enter a '%' sign with your percentage, only enter the number.

## <span id="page-28-1"></span>**34f. Common Scientific Outline (CSO)**

Select a maximum of 3 codes which best describe the research. Full details of the Common Scientific Outline can be found at the International Cancer Research Portfolio website [\(https://www.icrpartnership.org/cso](https://www.icrpartnership.org/cso)).

## **RELEASE FORM**

#### <span id="page-28-2"></span>**35. Release form**

CCS depends on donor dollars to fund its grants. Applicants must declare their willingness to allow the CCS to provide minimal details of their grant to potential donors/partners. For successful investigators, the grantee must declare their understanding that the CCS will post competition results (PI, HI, title, value of grant, non-confidential abstract) on the CCS website. Lay summaries of the progress and impact of the research in our internal and external reports, including press releases, social media or other communications.

## **HOD/DEAN**

**IMPORTANT: executive authority sign-off** 

Sections 36 and 37 (and 38, if relevant) are mandatory for submission of your application.

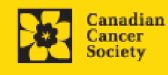

## <span id="page-29-0"></span>**36. Head of Department/Dean confirmation**

Approval of this application by the Head of your research department must be completed for you to submit your application. If you are the Head of the Department, this section must be completed by the Dean. You must obtain confirmation that s/he has read and understands th[e Host Institution/Canadian Cancer Society agreement](http://cancer.ca/research/policies%20and%20administration/administration/host%20institute%20agreement.aspx?sc_lang=en). Signing authorities will be directed to our website'[s policies and administration](http://cancer.ca/research/policies%20and%20administration.aspx?sc_lang=en) pages before providing their confirmation online.

**Read only access for applicants:** This section can only be completed by the signing authority designated in [Step 1: Add signing authorities.](#page-4-0) You have read access and can thus monitor when/if the section is complete.

## **RESEARCH HOST**

## <span id="page-29-1"></span>**37. Executive authority of the host research institution**

Approval of this application is to be completed by the executive authority of the Host Institution where the research will be conducted and must be completed for you to submit your application.

## **FINANCE HOST**

## <span id="page-29-2"></span>**38. Executive authority of the host finance institution**

If the host institution administering funds is dif ferent from where the research will be conducted, this section must be completed for you to submit your application. It is to be completed by the executive authority of the host institution administering funds.

## **POST-SUBMISSION PUBLICATIONS**

#### <span id="page-29-3"></span>**39. Post-submission publications**

**Publication lists included in this section prior to submission will be removed**. Use this section to provide an update (in PDF format) to the status of your publications only **after** you've submitted your application. (Your initial list of publications should be included as part of your CV, per <u>item 4 - Principal Investigator</u>  $CV.$ )

You can update (i.e. save over or re-upload) the document as of ten as you need to, up until the review panel meeting.

**Naming convention:** please use the following format: [lastname\_firstname\_ publications\_yyyymmdd].

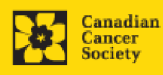

## <span id="page-30-0"></span>**STEP 4: Validate and submit your application**

## **I. Validation**

Before you can submit your application, you must complete a validation process to identify any items left incomplete or filled out incorrectly. You can choose to either a) validate the full application, or b) validate one section at a time.

## **a) Validate the full application**

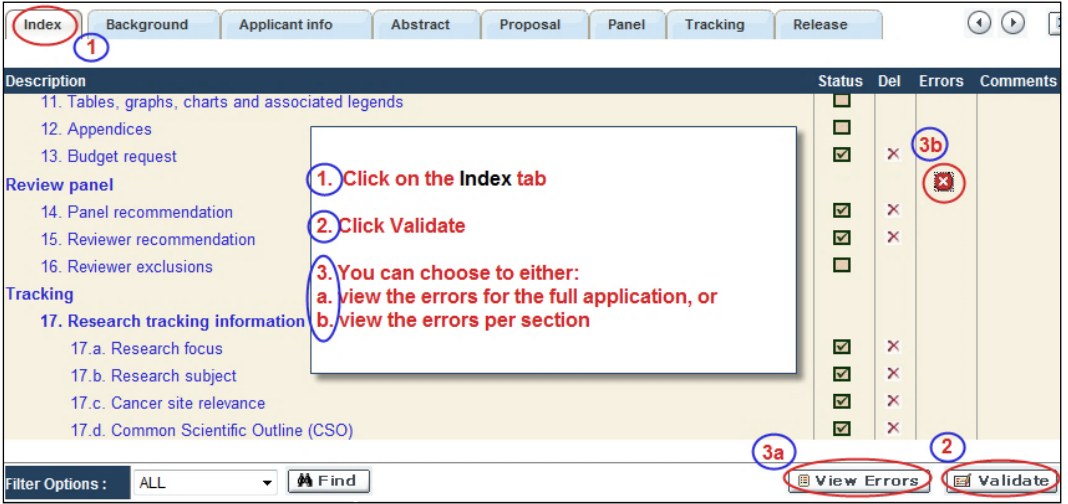

## **b) Validate one section at a time**

Must be conducted once for every section (e.g. Background, Applicant Info, Budget, etc.) of the application. Sections are identified as tabs in the banner across the top of the application.

Upon completion of all pages within a tab/section of the application, click the **Save** button. Next click the **Validate** button:

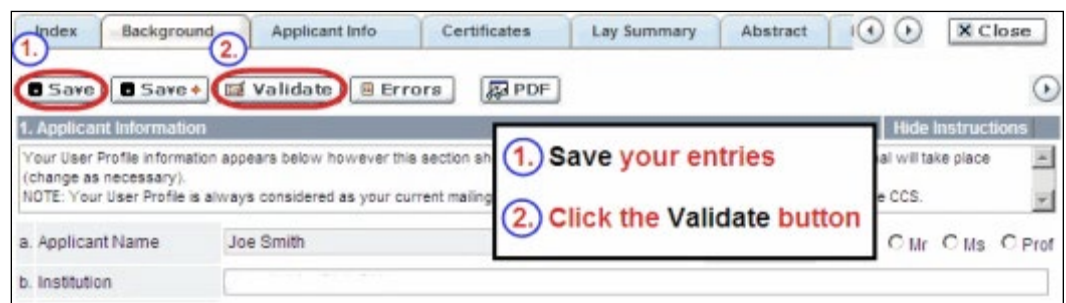

## **For both type a) and b) validation, follow the below instructions:**

- 1. If errors are found, a dialogue box will open with details.
	- Click the **+** symbol under the **+Info** heading for information about the cause and solution of the error.
	- Click the checkbox to the left of the error listing to be taken to the page where the error has occurred.

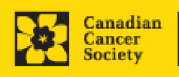

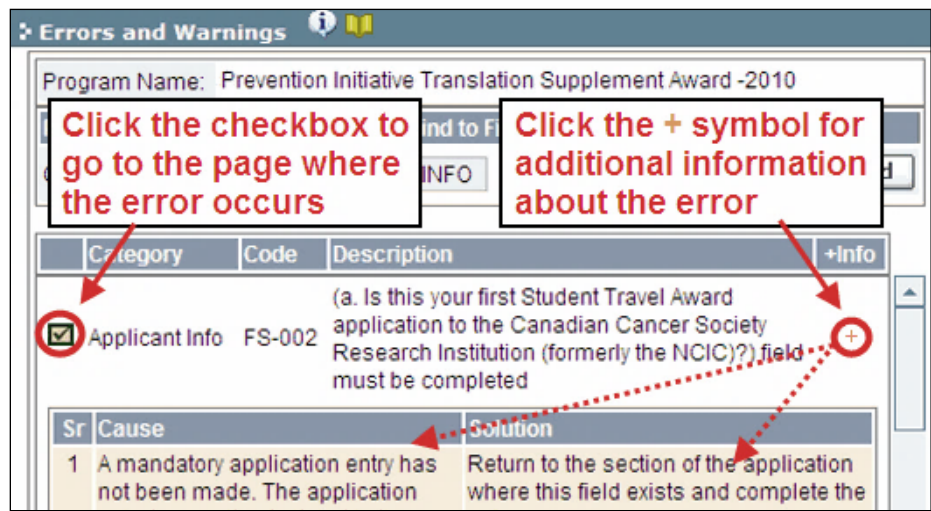

2. To view the dialogue box with the list of errors again, click the **Errors** button.

**Note:** The list of errors will not be updated to reflect any corrections you've made until you click **Save** and then **Validate** again.

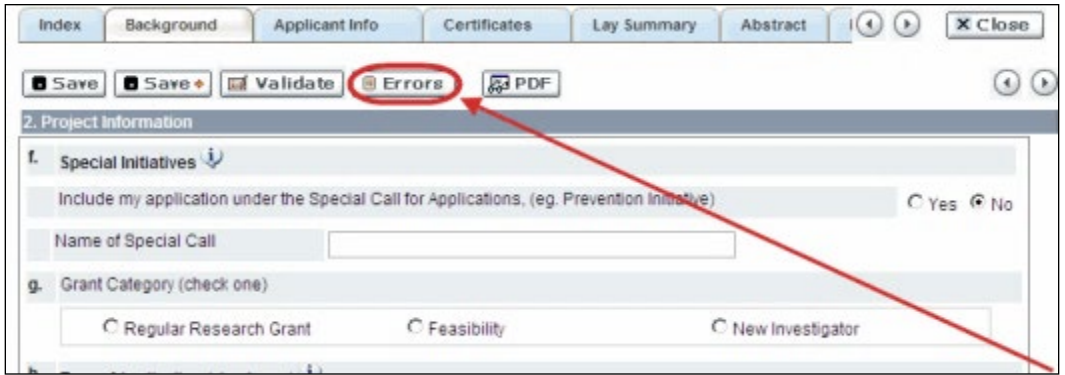

3. When all errors are resolved for every section, click the **Close** button to exit the application.

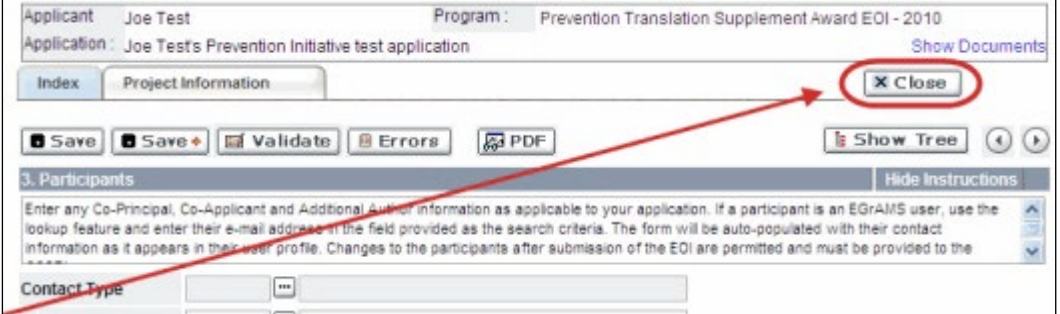

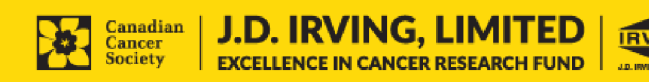

## **II. Preview and submission**

1. From the **Application workbench**, click the **button to do a final** validation of your application.

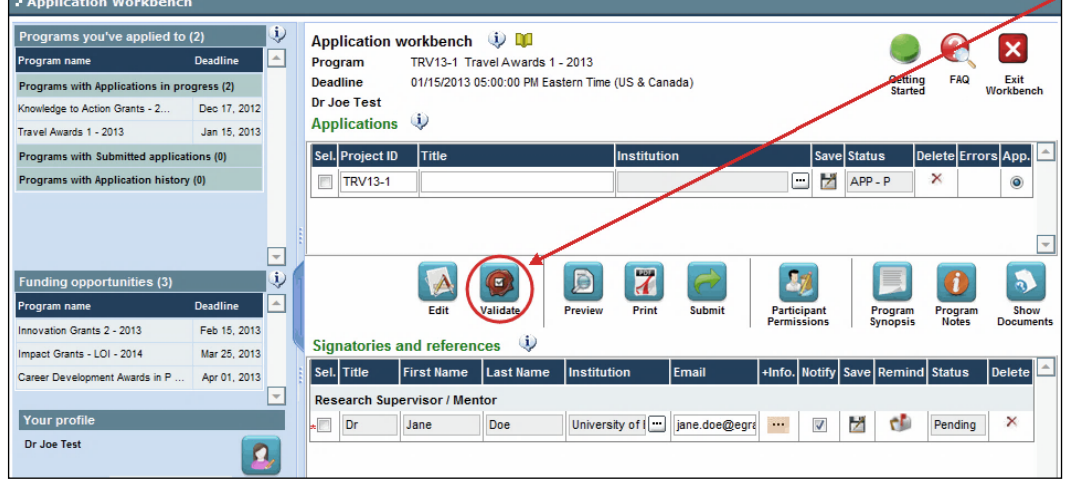

2. If Errors are found, click the **button for information about the errors.** 

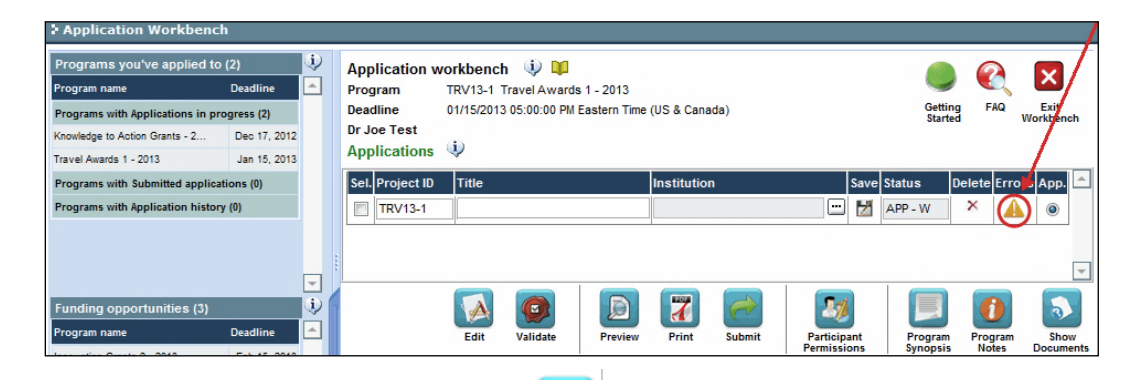

- 3. Errors can be corrected through the  $\mathbf{A}$  menu.
- 4. To generate a PDF of your application, click the  $\mathbb{F}$  button:
- 5. To preview your application in EGrAMS, click the **button:** 
	- Use the left side menu links to navigate to specific pages, or use the forward/backward arrows to view page by page.
	- Click the **Close** button to exit the preview screen.

6. Once you've validated all errors, click the button.

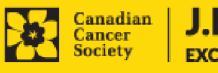

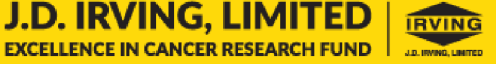

## **III. Confirmation**

Once your application is submitted, a confirmation email will be sent to you by EGrAMS.

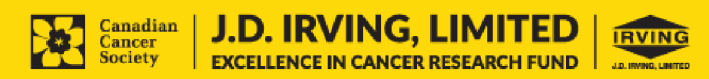

## <span id="page-34-0"></span>**APPENDIX A: Biographical sketch template**

## **BIOGRAPHICAL SKETCH\***

Provide the following information for **each research team participant (PI, Co-PI, Co-Applicant, Additional Author)**. Follow this format for each participant. **Do not exceed 5 pages per person.** If a section does not apply to you, indicate "Not applicable". This form can also be downloaded [here](https://www.cancer.ca/en/research/grants-and-awards/applications/user-documentation/documentation-for-applicants/)**.** 

*\*Adapted from the National Institutes of Health (NIH)*

### NAME:

## POSITION TITLE:

EDUCATION/TRAINING *(Begin with baccalaureate or other initial professional education, such as nursing, include doctoral, postdoctoral, and residency training if applicable. Add/delete rows as necessary.)*

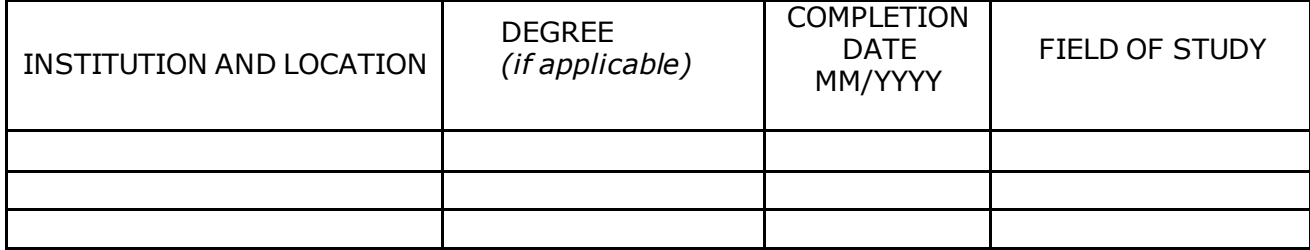

## **A. Personal Statement**

*Briefly describe why you are well-suited for your role(s) in this project. Relevant factors may include: aspects of your training; your previous experimental work on this specific topic or related topics; your technical expertise; your collaborators or scientific environment; and/or your past performance in this or related fields.*

*You may cite up to four publications or research products that highlight your experience and qualifications for this project. Research products can include, but are not limited to, audio or video products; conference proceedings such as meeting abstracts, posters, or other presentations; patents; data and research materials; databases; educational aids or curricula; instruments or equipment; models; protocols; and software or netware.*

*If you wish to explain factors that affected your past productivity, such as family care responsibilities, illness, or disability, you may address them in this section. For PIs, please use the space provided in section 5 of the application (Justification for career interruptions).*

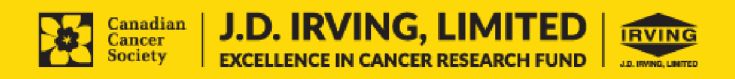

## **B. Positions and Honours**

*List in chronological order the positions you've held that are relevant to this application, concluding with your present position, as well as any relevant academic and professional achievements.* 

## **C. Contributions to Science**

*Briefly describe up to five of your most significant contributions to science. For each contribution, indicate the following: a) historical background; b) the central finding(s); c) influence of these findings; and d) your specific role in the described work. You may cite up to four publications or research products that are relevant to the contribution. If you are not the author of the product, indicate what your role or contribution was.* 

*In addition, you may provide a link (e.g. PubMed, Google Scholar, etc.) to the complete list of your published work. However, this is optional, and reviewers are not required to look at the list.*

## **D. Research Grant Support**

*List grant support received in the past five years.* 

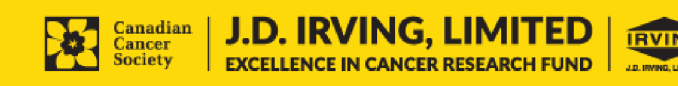

## <span id="page-36-0"></span>**APPENDIX B: Other funding summary template**

Provide the following information for the **Principal Investigator and each Co-Principal Investigator**. Follow the format below for each investigator. The list should include all grants and applications for support f rom CCS and other granting agencies and other sources (e.g., industry, private foundations, etc.) for the current year (2021) and for the entire period covered by this application (November 1, 2021 – October 31, 2024). List each grant or application only once, clearly indicating all of the investigators who are involved in the grant.

This form can also be downloaded [here](https://www.cancer.ca/en/research/grants-and-awards/applications/user-documentation/documentation-for-applicants/)**.** 

**If you are not currently receiving or seeking funding from other sources:** Attach a document (in PDF format) clearly stating this.

Applications with missing other funding information or abstracts will be considered incomplete.

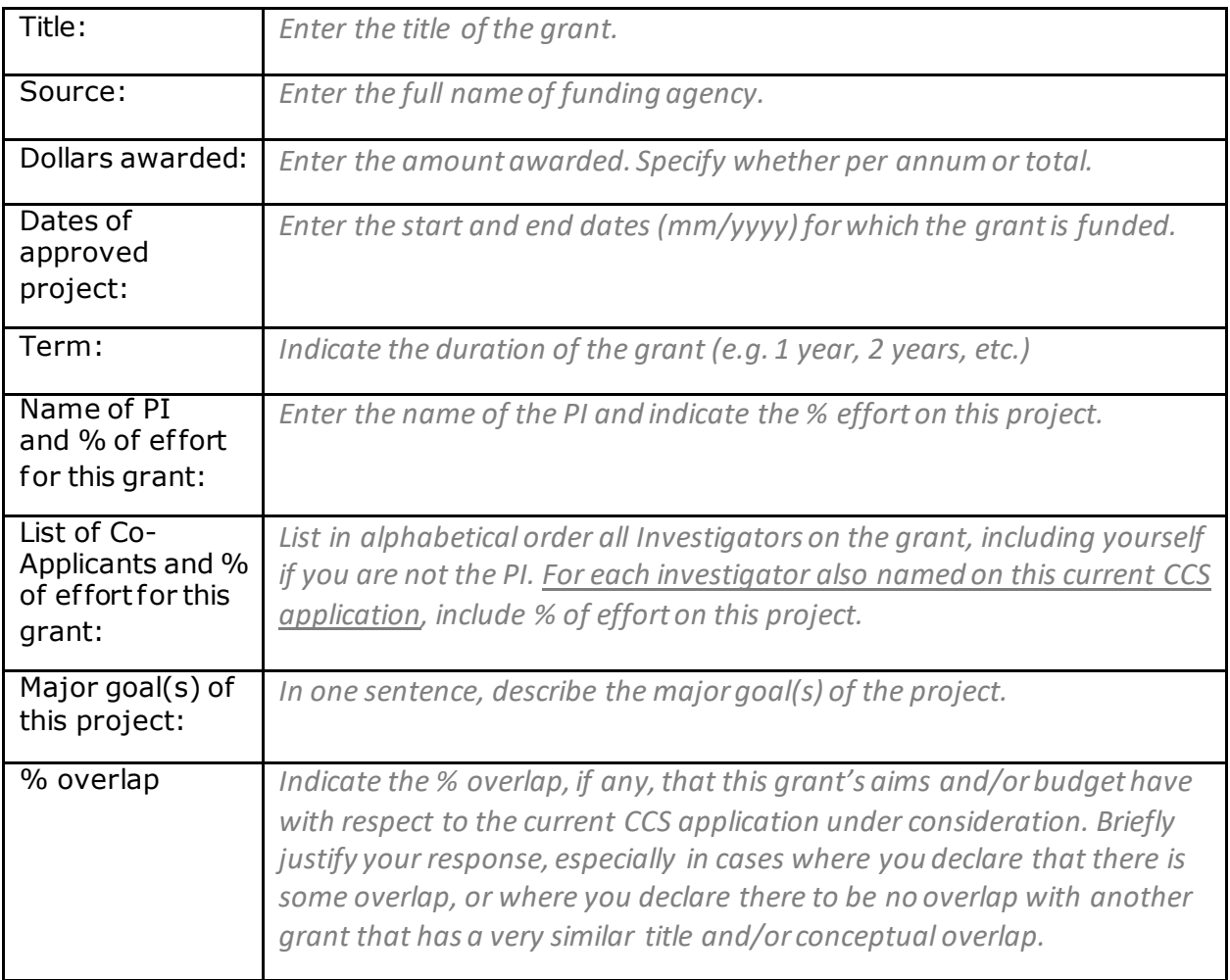

## **ACTIVE GRANTS**

*To enter information for another grant, simply copy and paste the above blank table.* 

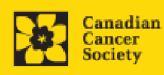

## **Abstracts, as submitted in the original application for funding, must be provided**

for each grant/application, ensuring that the title of the project and funding source is clearly indicated. Budget pages are not required. Include these abstracts following the list, in the same order as they appear in this section.

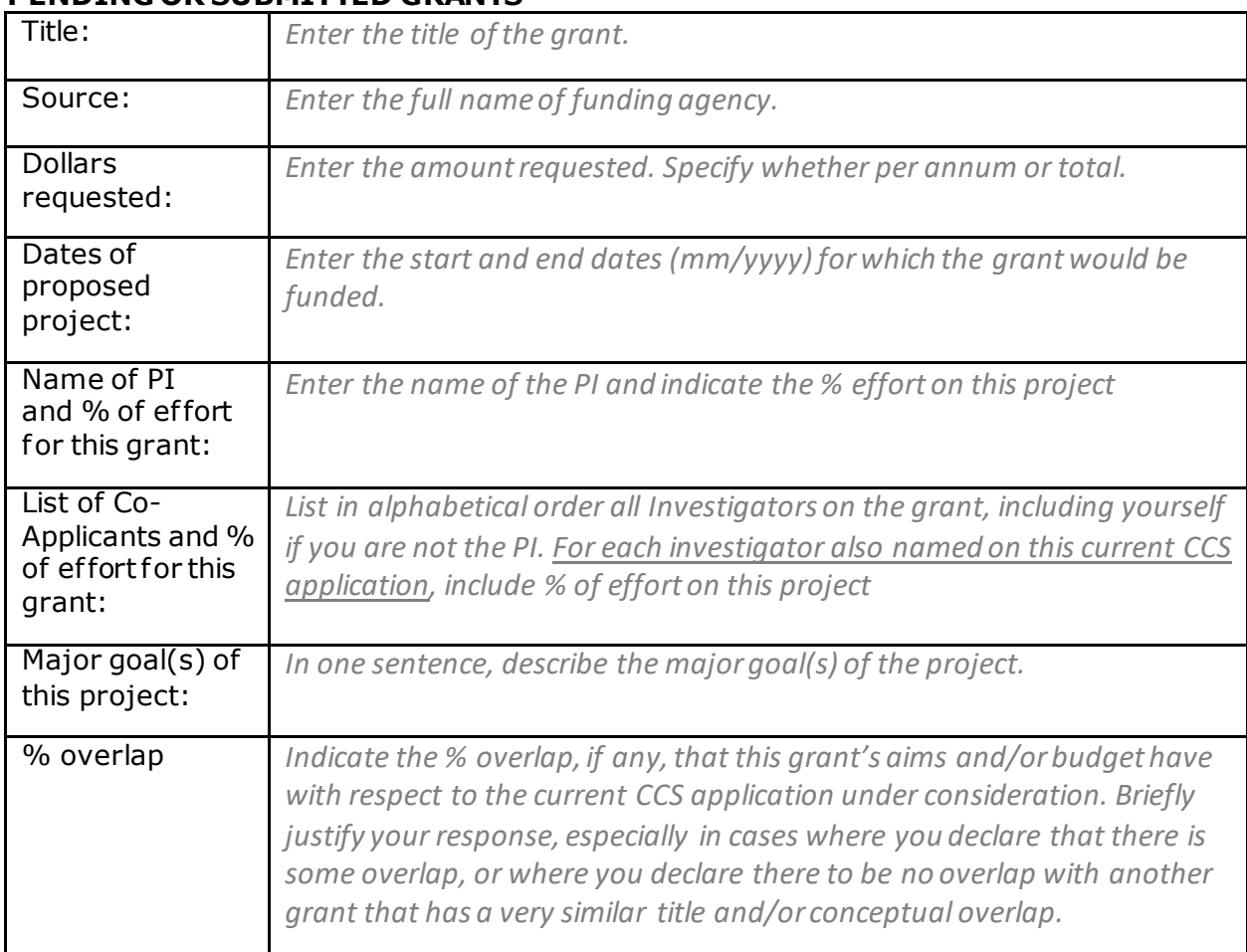

## **PENDING OR SUBMITTED GRANTS**

*To enter information for another grant, simply copy and paste the above blank table.* 

**Abstracts, as submitted in the original application for funding, must be provided for each pending or submitted grant application, ensuring that the title of the project and funding source is clearly indicated.** Budget pages are not required. Include these abstracts following the list, in the same order as they appear in this section.

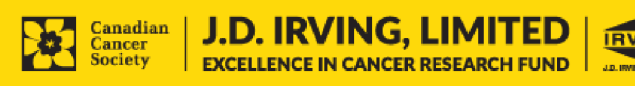

## <span id="page-38-0"></span>**APPENDIX C: Troubleshooting**

<span id="page-38-1"></span> *Host Institution field is empty or incorrect, and lookup button does not work.*

> **Problem:** I am creating my application. The  $\Box$  button in the Host Institution field does not open a lookup box.

**Solution:** The Host Institution field is auto-populated from information provided in your profile. You will need to update this information in your profile first, then log out of EGrAMS and log back in and create your application.

**To update your profile:** From the Application workbench, click the button.

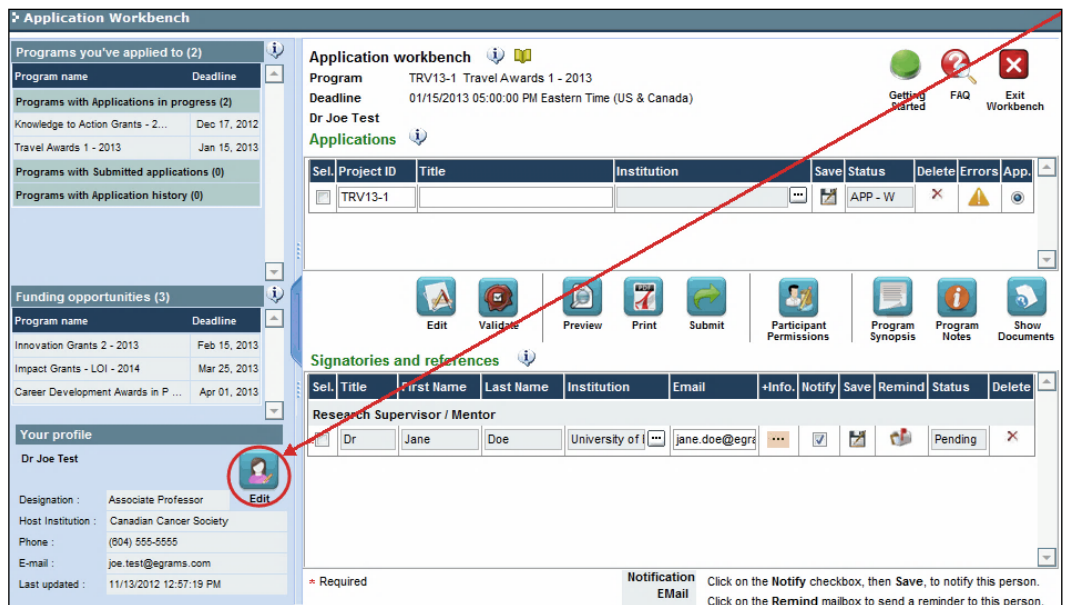

<span id="page-38-2"></span>*Delete an application*

**Problem:** I need to delete my application.

**Solution:** Go to the Application workbench, click the **X** button, click OK in the pop-up.

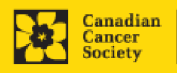

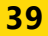

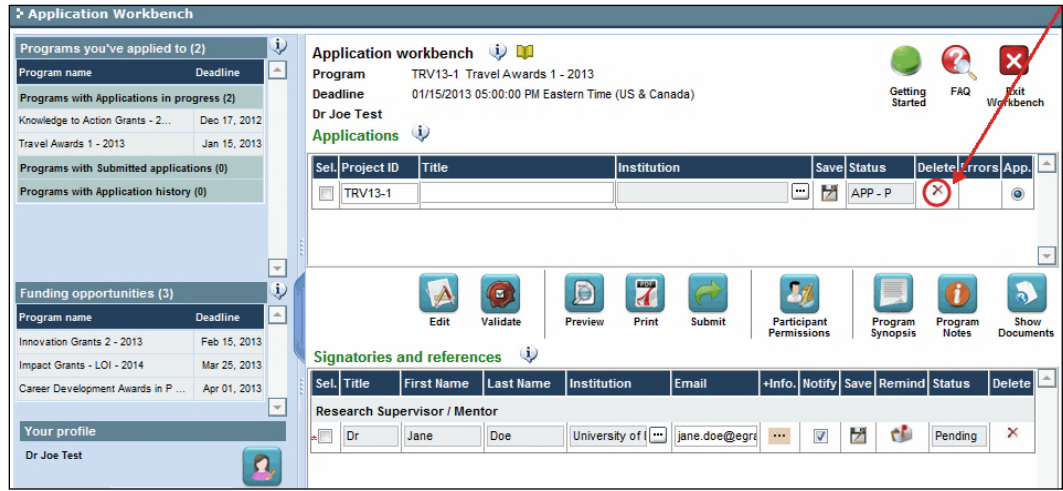

<span id="page-39-0"></span>*Budget error during validation*

**Application stage:** [Step 3: Validate and submit your application](#page-30-0)

**Problem:** When I validate my Budget section, I get an error that reads "Funds requested [or Project cost] does not equal budget amount". What does it mean and how do I fix it?

**Solution:** [Section 2. Project Information](#page-11-1) contains two fields under item (e) -Amount of Funds Requested and Project Cost. The values entered in these fields must match the values in your budget summary.

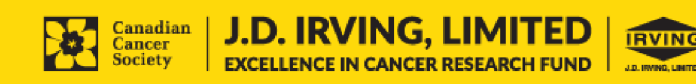

## <span id="page-40-0"></span>**APPENDIX D: The Application Interface**

## **I. Navigation**

Use the tab banner and arrow buttons to navigate through your application:

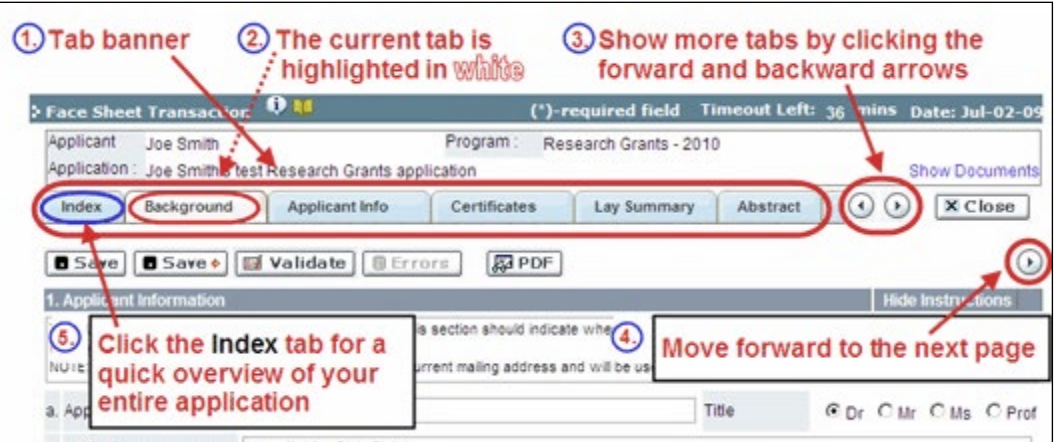

- 1. **Tab banner** You can access the dif ferent sections of the application by clicking on the tab at the top of each page.
- 2. **Current tab** The current tab you are viewing is always highlighted in white.
- 3. **Show more tabs** You can manipulate the tab banner to show hidden tabs by clicking the left and right arrows that sit to the right of the banner.
- 4. **Advance page by page through application** Some sections (tabs) are consist of several pages of content. Click on the arrow buttons that sit below the Close button. When you reach the last page of a section, clicking the advance arrow will take you to the first page of the subsequent section.
- 5. **Index** Clicking the Index tab will produce a map of the entire application, including check boxes to indicate where content has been entered and saved on a page.

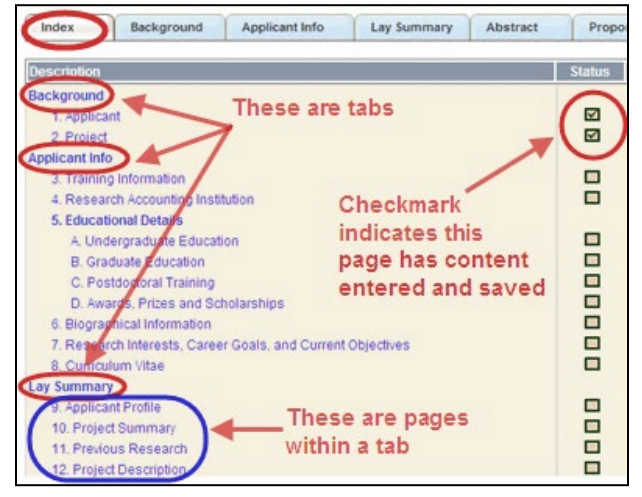

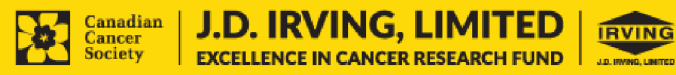

- Sections with an uploaded document will have a paperclip icon beside the checkbox. You can view the document by clicking the paperclip.
- Each line of the index is clickable and will take you straight to that page of the application.
- Note that errors will show up in the index until you re-validate the application.

### **II. Save, Validate, Errors**

The **Save**, **Save**  (save, and move forward to next page), **Validate** and **Errors** buttons enable users to save their work and then check to make sure they have completed the questions properly.

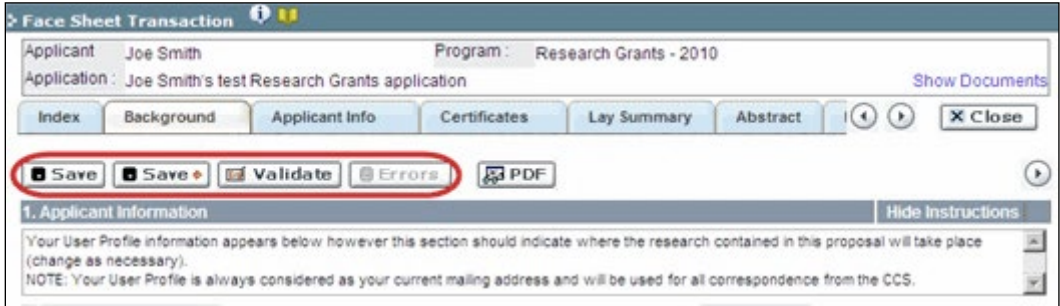

#### **Save**

While some sections of the application will be pre-populated with information derived from your user profile and elsewhere, the system will still expect you to save the information that has been pre-populated, the first time you view that page of the application.

If you try to advance to the next page without saving your work, the system will prompt you to do so.

#### **Validate and check for errors**

The validation process is a crucial step in completing your application successfully. For detailed instructions, consult Step 3: Validate and submit your application.

#### **III. PDFs**

Create a PDF of **the page you are currently visiting**, including any data you have entered into the form, by clicking the PDF button.

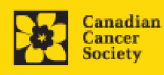

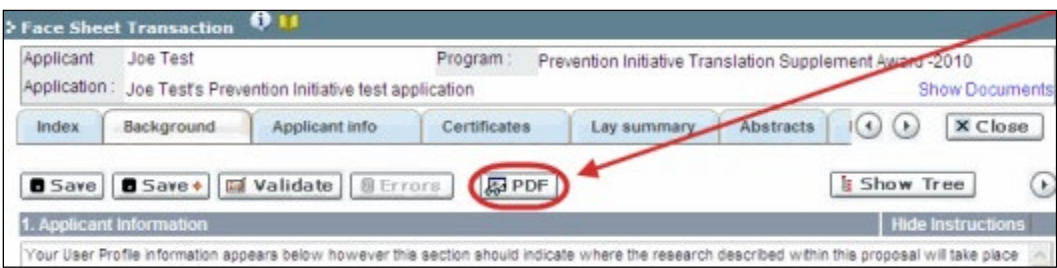

If you wish to create a PDF of your entire application, click the  $\blacksquare$  button on the **Application workbench**.

## <span id="page-42-1"></span>**IV. Uploading document attachments**

- 1. The system will automatically take the name of the document in the **Attachment Title** field.
- 2. Click **Browse** and locate the document on your computer.

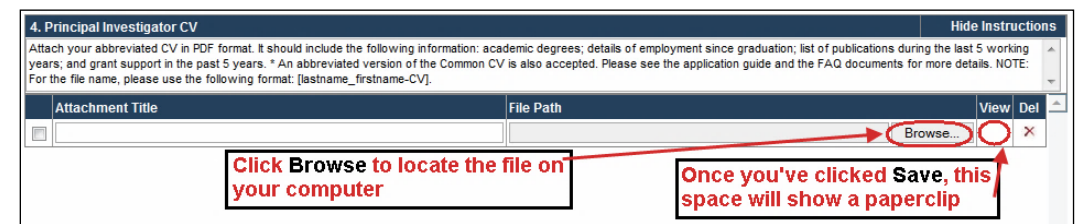

- 3. Click **Save** to upload the document as an attachment to your application.
	- The **File Name** path will be cleared, and the paperclip icon will appear in the **View** column. You can click the paperclip to view the attachment.

### <span id="page-42-0"></span>**V. The rich text editor**

#### **Copying and pasting formatted text:**

- You can copy and paste text formatted in a Word processor into the form; formatting will be preserved, including special characters inserted using Alt codes.
- The use of Symbol font in your application text is not supported in EGrAMS.
- Copying text from Word for Greek or French characters using this font will result in these special characters being lost (usually converted to some other letter).

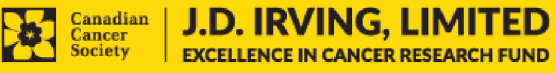

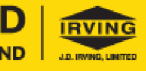

You can format your text with the rich text editor within EGrAMS, in the same way you would format text in Microsoft Word.

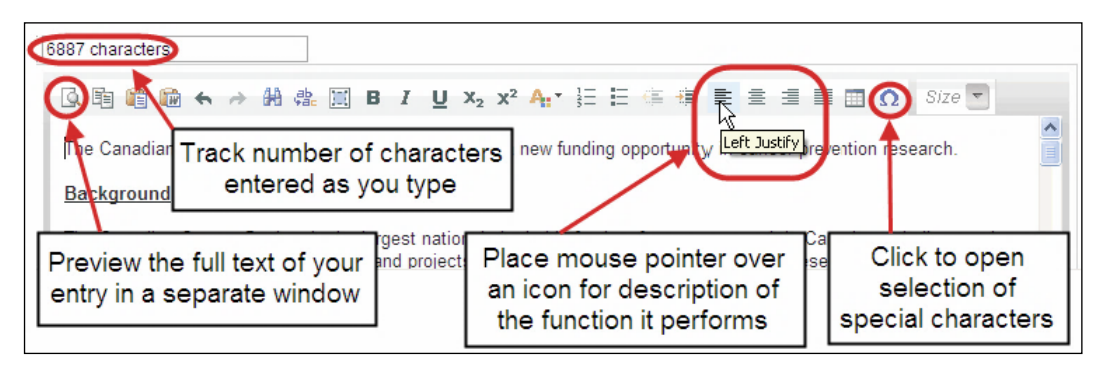

Use the rich text editor to:

- bold, italicize or underline your text
- format footnote markers with superscript
- track the number of characters used in an entry
	- o character limitations for each entry are stated in the instructions posted on each page of the application, and/or in this guide
- enter special characters such as French or Greek letters
- include bulleted and/or numbered lists
- preview your text in a full screen window

## **VI. Exit**

To exit the application and access the **Application workbench** again, click the **Close** button.

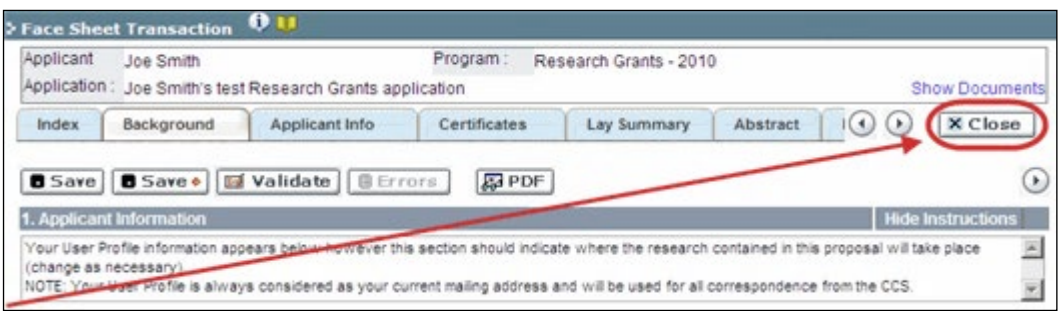

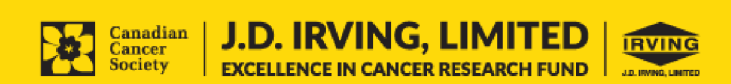

## <span id="page-44-0"></span>**APPENDIX E: Assign participants access to your application**

Follow the instructions below to give Co-PIs, Co-Applicants or Additional Authors access to your application, and set their permissions according to their role.

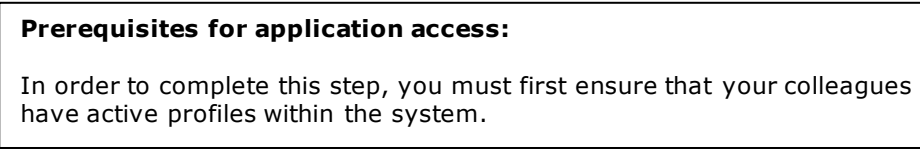

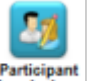

1. From the **Application workbench**, click the **Participant** button:

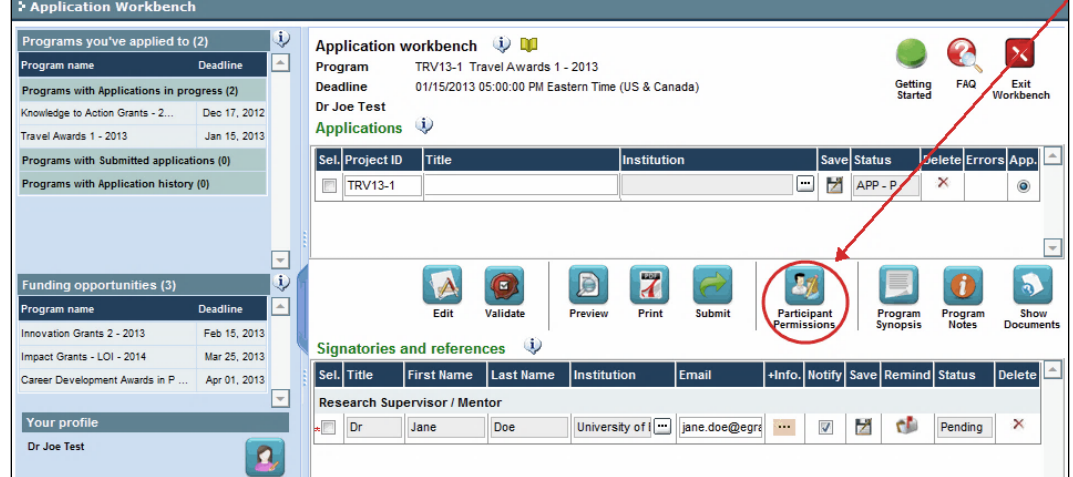

2. Click the **Setup** button:

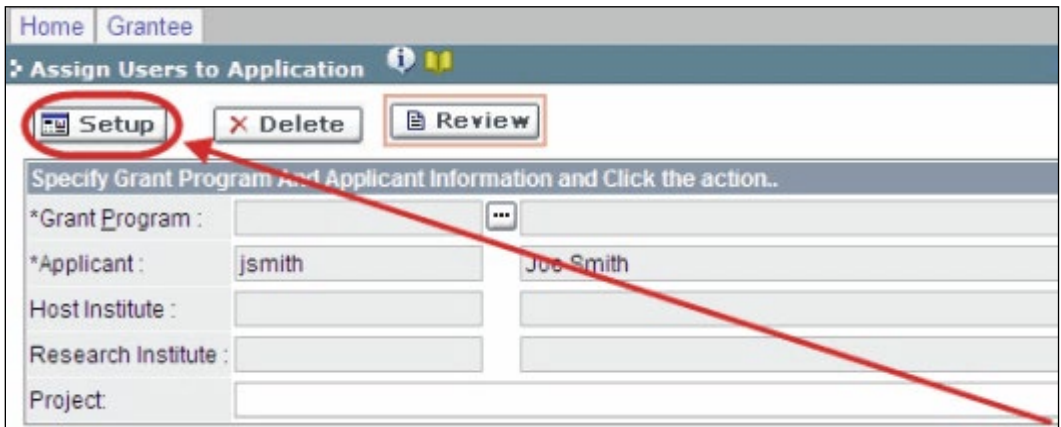

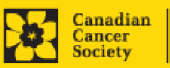

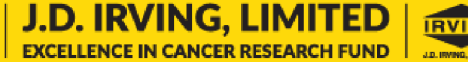

- 3. Use the button to select your **Grant Program**. The rest of the fields will be autopopulated for you.
- 4. Click **Find**.
- 5. Use the <u>sect</u> button to open the lookup box in the **Name/Institution** column.
	- All EGrAMS users you have entered on your application as **Participants** will be listed in the lookup box:

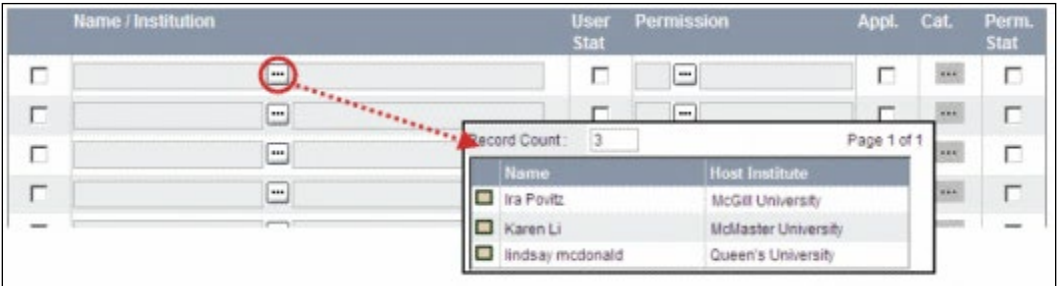

6. For each participant, use the button to open the lookup box in the **Permission** column and select the appropriate role:

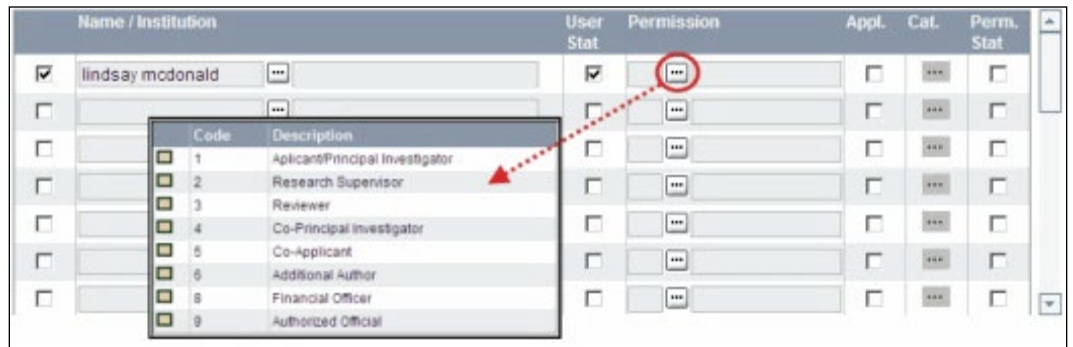

7. Click the checkbox in the **Appl.** column to activate the lookup box in the **Cat.** column (it will change from grey to orange):

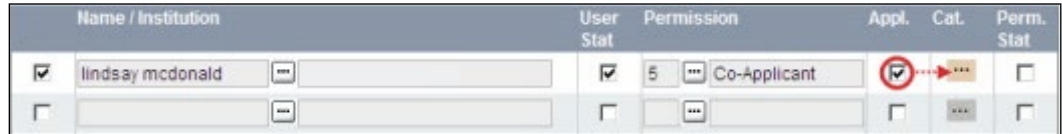

- 8. Use the **the different** button to open the lookup box in the **Cat.** column and assign access permissions for each section of your application to the project team member.
	- **Read** access means an applicant can view the content of that section but cannot make any changes to it.
	- **Write** access means they are able to edit content in that section.

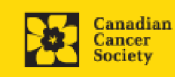

• **NA** means they will have no access to the content in that section.

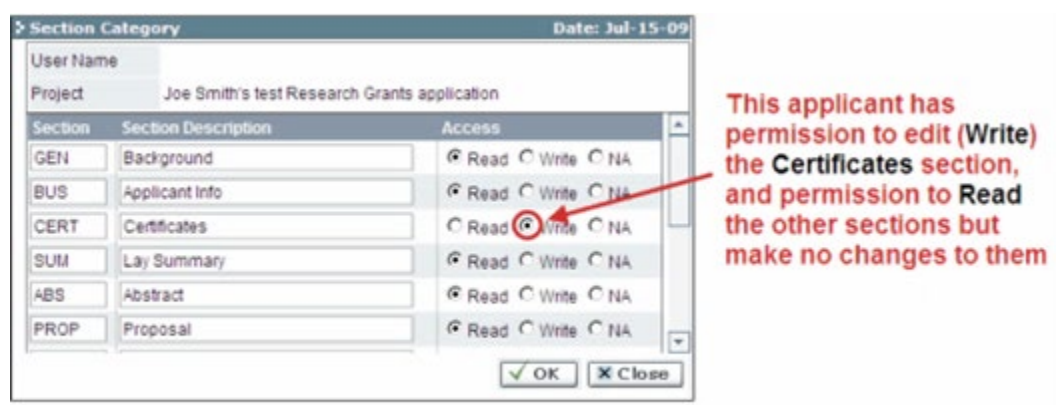

Alternatively, **uncheck this box to remove a participant's access** to your application.

9. Click **OK** to save your entries.

Your colleagues will now be able to see and access your application when they log in to EGrAMS. Their access will be limited to the permissions and rights you have assigned to them.

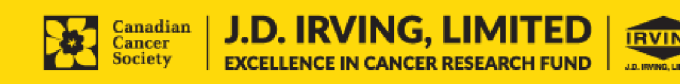

## <span id="page-47-0"></span>**APPENDIX F: Update your profile**

1. To update your profile, click the button on the **Application workbench**.

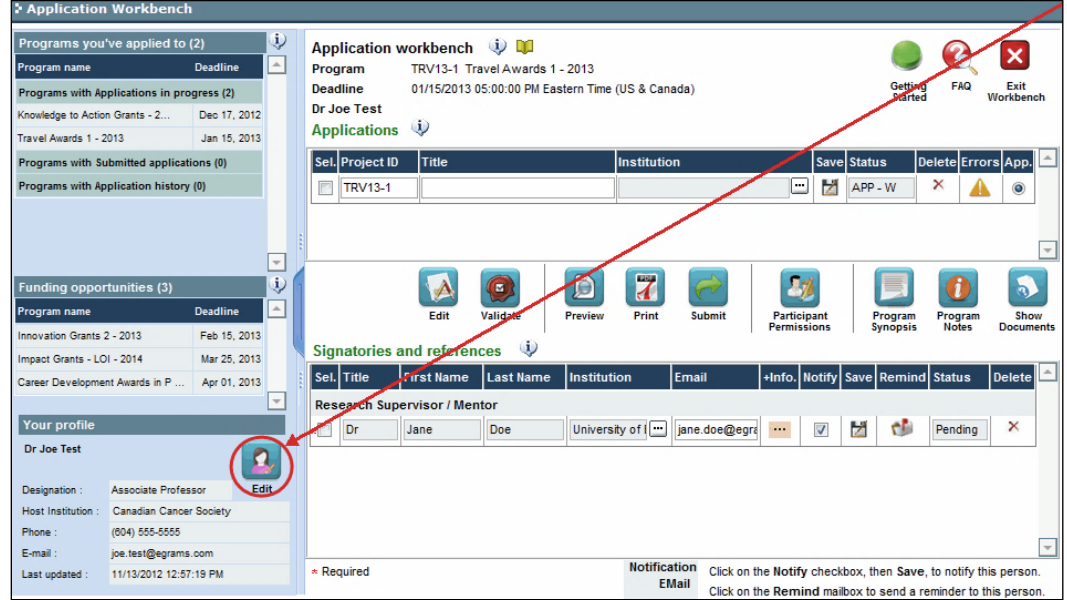

- 2. Make changes as required. Consul[t Interpreting Data Fields](#page-48-0) for assistance.
- 3. Click **OK** at the bottom right corner of the screen to save your changes.

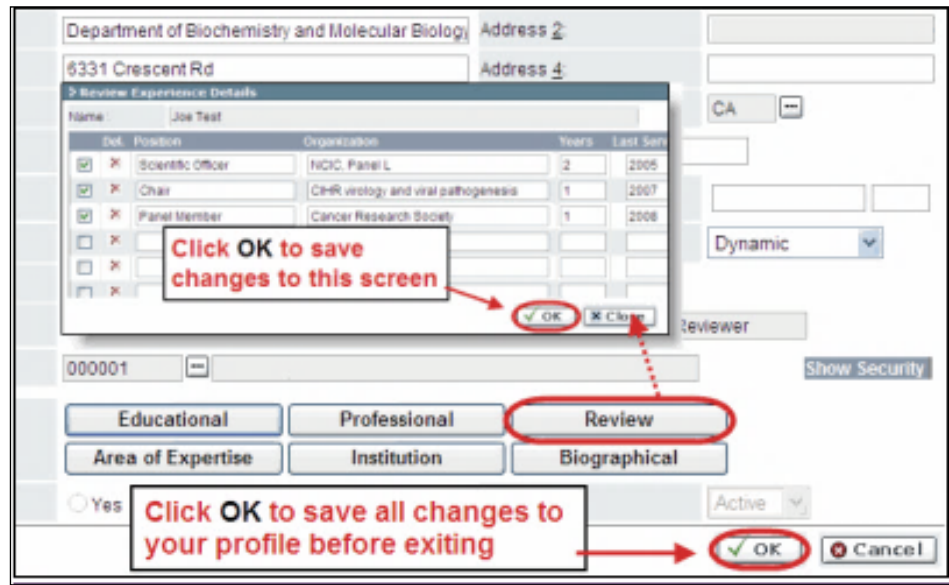

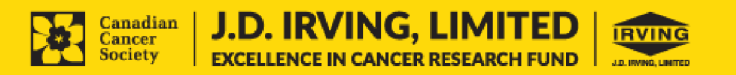

#### **Saving changes to Additional Details screens:**

If you are updating the information contained in the Additional Details screens (e.g. Educational, Professional, Review, etc.), you must save the changes by clicking OK on both the Additional Details screen and then again on the main user profile page.

If you click OK on the former but not the latter, your changes will be lost.

## <span id="page-48-0"></span>**Interpreting the data fields:**

**Login Name:** Use your first initial and last name. If the system indicates this username already exists, try adding your middle initial or a number, i.e. JASmith or JSmith2

**Display Name:** This field will be auto-populated using the first initial from the First Name field and whatever you have entered in the Last Name field. However, you can change it if you wish.

**Institution:** Click on the **button**, and select the name of your current research institution.

## **\*\* If you do not see your institution listed in the dialogue box, contact egrams@cancer.ca. Include "EGrAMS institution set-up" in the subject line.**

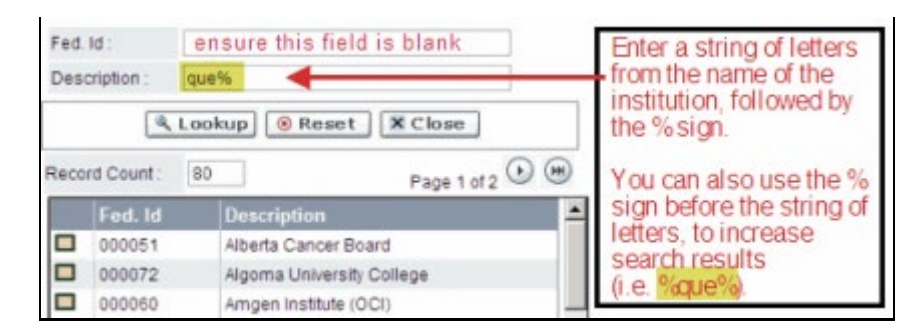

To search for your institution: use the % sign as a wildcard in the Description field:

**Department:** Indicate your department or faculty/division (e.g. "Dept. of Immunology" or "Faculty of Nursing" where there is no department).

**Address Line 1-4:** Use these lines to indicate your street address. Indicate your campus, building, floor/room number, centre or laboratory as appropriate.

**Country:** Click on the **m** button for a list of country codes.

**City:** Enter your city.

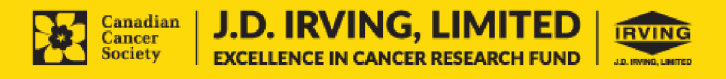

**Province:** Click on the **button** for a list of province codes.

**Postal Code:**Enter your entire postal code **in the first box.**

**Menu Style:** This category defaults to the "Dynamic" style. If you wish to change how EGrAMS displays menus along the top of your screen, you can change this field to "Drop Down List".

**Designation:** This field is mandatory.

**Role:** Click on the **--** button, and select your role within the EGrAMS system:

- o **Grantee** is a person applying for funding.
- o **Reviewer** is a panel member who evaluates applications and awards funding.<br> **Grantee/Reviewer** is a person who occupies both descriptions.
- **Grantee/Reviewer** is a person who occupies both descriptions.

**Show Security:** Click on this button to expand the form, and add at least one **security question** in the event you forget your password.

> To add a security question, click on the  $\blacksquare$  button and choose from a list of questions, then enter your answer in the corresponding **security answer** field below.

Once completed, you can click the **Hide Security** button to display the Additional Info buttons below.

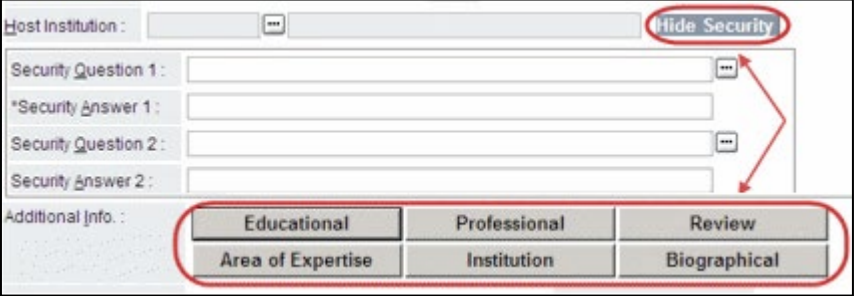

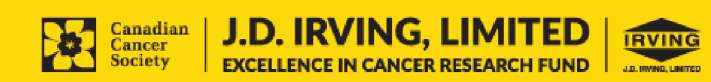